# Kapitel 4 **Rechnungswesen**

*Dieses Kapitel beschreibt die Aufgaben und Ziele des betrieblichen Rechnungswesens. Es geht insbesondere auf die Integration zwischen internem und externem Rechnungswesen ein. Nach der Definition relevanter Organisations-, Stamm- und Bewegungsdaten werden die Prozesse des Anwendungsbereichs Finance in SAP S/4HANA anhand von Übungen und Fallstudien im SAP-System erläutert.*

Das *Rechnungswesen* bildet in Unternehmen alle betriebswirtschaftlich relevanten Vorgänge wertmäßig ab. Dabei erfasst, steuert, verteilt und dokumentiert es alle buchhalterischen Geschäftsdaten. Es umfasst das externe Rechnungswesen (*Finanzbuchhaltung* bzw. *Financial Accounting*), das interne Rechnungswesen (*Controlling* bzw. *Management Accounting*), statistische Auswertungen und die Finanzplanung. Während die Ergebnisse des externen Rechnungswesens außenstehenden Adressaten wie Fremdkapitalgebern, Steuerbehörden oder Kunden zur Verfügung gestellt werden, dient das interne Rechnungswesen dem eigenen Management und Mitarbeitern zur Planung, Kontrolle und Koordination. Die Finanzbuchhaltung dokumentiert somit alle buchungspflichtigen Geschäftsvorfälle. Das Controlling führt parallel dazu die unternehmensinterne Kosten- und Leistungsrechnung durch. Stetige Auswertungen und die Finanzplanung gewinnen insbesondere vor dem Hintergrund automatisierter Verarbeitung von Unternehmensdaten immer mehr an Bedeutung.

Die Verpflichtung deutscher börsennotierter Unternehmen zur *parallelen Rechnungslegung*, also zur Buchführung für unterschiedliche Adressaten, führte ab 2005 zu zusätzlichen Herausforderungen an das Rechnungswesen. Kapitalmarktorientierte Unternehmen oder in globale Konzerne eingegliederte Firmen in Deutschland berichten an deutsche Finanzbehörden nach dem Handelsgesetzbuch (HGB) und an den Kapitalmarkt parallel nach International Financial Reporting Standards (IFRS). Hierbei weichen die nationalen Vorschriften von den am angelsächsischen Rechnungslegungssystem orientierten internationalen Standards z. B. bei der Gewinn-und-Verlust-Rechnung ab. Die Unterschiede zwischen IFRS und HGB führten in der Praxis zur stärkeren Integration zwischen externem und internem Rech-

#### **Internes und externes Rechnungswesen**

**Verpflichtung zu paralleler Rechnungslegung** nungswesen. Aus diesem Grund werden die Bereiche Finanzbuchhaltung und Controlling in diesem Buch in einem Kapitel behandelt. Auch in SAP S/4HANA sind die beiden Bereiche im Anwendungsbereich *Finanzwesen* (engl. *Finance*) zusammengefasst.

# **4.1 Einführung**

Obwohl die Autoren beim Leser betriebswirtschaftliches Grundwissen voraussetzen, werden in diesem Abschnitt die Grundzüge des Rechnungswesens wiederholt, um die notwendigen Begrifflichkeiten für den Fortgang des Kapitels aufzufrischen.

Abbildung 4.1 verortet das interne und externe Rechnungswesen in der Wertschöpfungskette (engl. *Value Chain*) nach M. E. Porter (in »Competitive Advantage: Creating and Sustaining Superior Performance«, Free Press 1985) als *Sekundärfunktionen*. Im Gegensatz zu *Primärfunktionen*, wie der Produktion und dem Vertrieb, die im Unternehmen einen direkten Beitrag zur Wertschöpfung leisten, tragen die sekundären Aktivitäten nur mittelbar dazu bei.

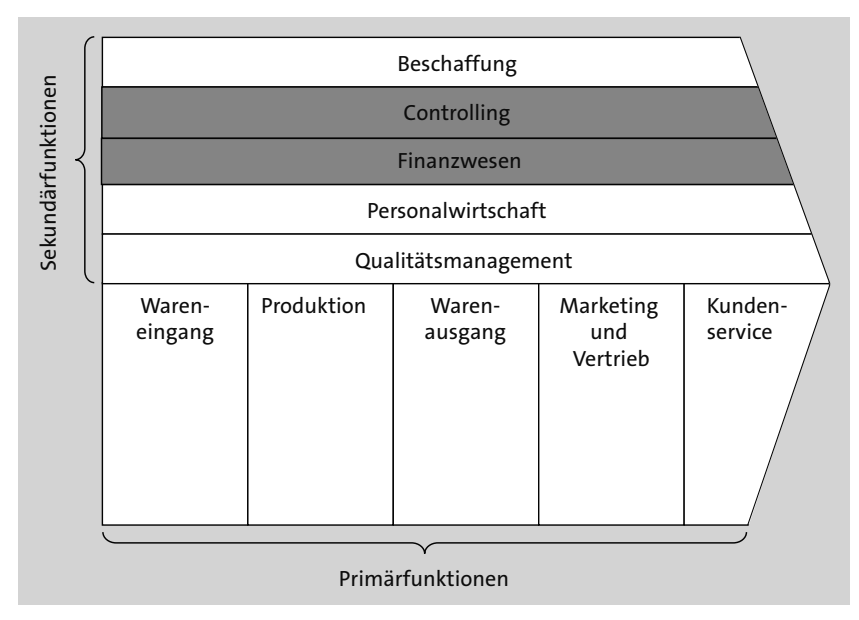

**Abbildung 4.1** Funktionen der Unternehmenswertschöpfung (angelehnt an Porter 1985)

## **4.1.1 Externes Rechnungswesen (Finanzbuchhaltung)**

**Grundsätze ordnungsmäßiger Buchführung** Externe Rechnungslegungsvorschriften – in Deutschland z. B. § 238 ff. HGB – verpflichten Unternehmen zum Führen von Büchern. Sie definieren Grundsätze ordnungsmäßiger Buchführung und legen unter anderem die Sprache, Abkürzungen und Symbole fest.

Man unterscheidet bei der Finanzbuchhaltung zwischen *Grundbuch*, *Hauptbuch* und *Nebenbuch*.

Das Grundbuch beschreibt anhand von Buchungsbelegen sämtliche Ge- **Grundbuch** schäftsvorfälle in zeitlicher Reihenfolge und aus allen notwendigen Perspektiven. Aus dem Englischen entlehnt hat sich zusätzlich der synonyme Begriff *Journal* durchgesetzt. Im weiteren Verlauf wird der Begriff *Universal Journal* in SAP S/4HANA eingeführt.

Im Hauptbuch bzw. seit der Notwendigkeit der Rechnungslegung nach pa- **Hauptbuch** rallelen Vorschriften auch in mehreren Hauptbüchern erfolgt eine sachliche Zuordnung und systematische Gliederung der Buchungen. Diese Ordnung bietet die Grundlage und den Rahmen für Finanzberichte an externe Adressaten. Erneut aus dem Englischen entnommen werden die Begriffe *Ledger* bzw. *General Ledger* bedeutungsgleich verwendet.

Nichtverpflichtende Nebenbücher dienen der feineren Untergliederung **Nebenbuch** und ergänzen Detailinformationen. Solche Hilfsbücher schlüsseln z. B. finanzrelevante Vorfälle nach externen Geschäftspartnern oder firmeninternen Vermögensgegenständen einzeln auf. Diese zusätzlichen Informationen erhöhen die Transparenz und das Verständnis komplexer Buchungszusammenhänge. Prominente Beispiele solcher Aspekte sind Kunden, Lieferanten und Anlagen.

Seit der Durchsetzung der doppelten Buchführung im 15. Jahrhundert ist **Konto** das *Konto* (ital. *il conto*, die Rechnung) die zentrale Datenstruktur in der modernen Finanzbuchführung. Jedes Konto wird durch eine zweispaltige Tabelle, *T-Konto* genannt, dargestellt. Die *Soll*-Seite (S) befindet sich links, die *Haben*-Seite (H) rechts (siehe Abbildung 4.2).

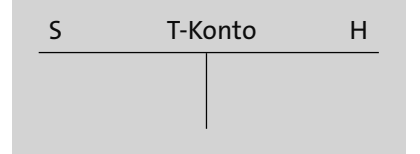

**Abbildung 4.2** Struktur eines T-Kontos

**Kontenplan und Kontengruppen** Alle für die Buchhaltung im Betrieb zur Verfügung stehenden Konten werden im *Kontenplan* zusammengefasst. Ähnliche Konten sind durch ihre eindeutigen Nummern sogenannten *Kontengruppen* zuzuordnen. Abbildung 4.3 verdeutlicht beispielhaft die Gruppierung von Konten für Anlagen, Material und Kassen.

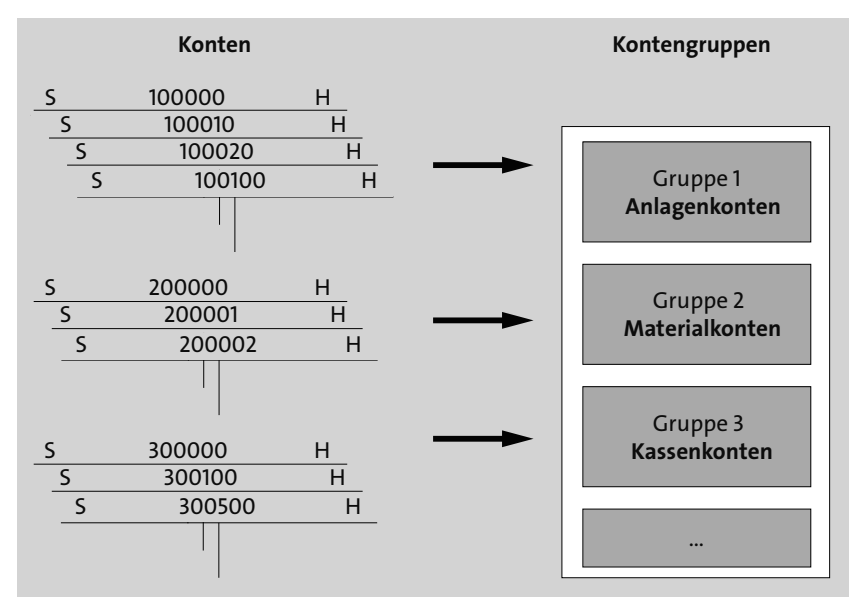

**Abbildung 4.3** Beispiele für Kontengruppen

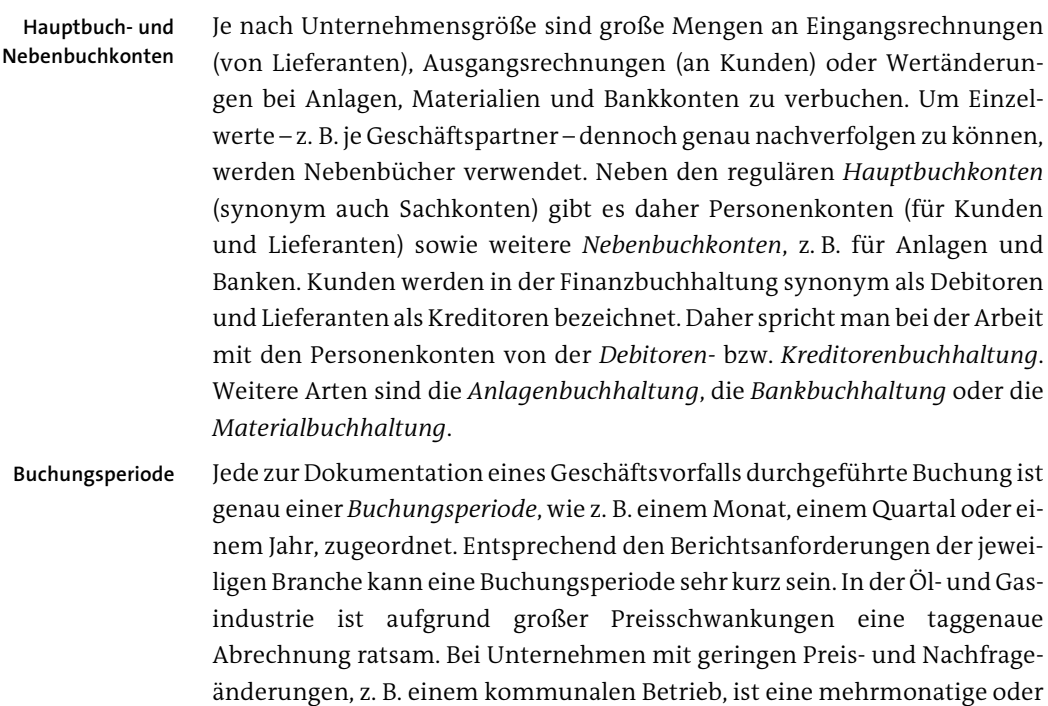

jährliche Abrechnung denkbar. Im Normalfall erfolgen in Unternehmen jedoch Monatsabrechnungen. Die Buchungsperiode, z. B. Monat und Geschäftsjahr, wird im Moment der Erstellung von Finanzbelegen aus dem Buchungsdatum abgeleitet.

Buchungsperioden können zum Buchen geöffnet oder geschlossen sein. Bis auf wenige Ausnahmen ist nur die aktuelle Periode für Buchungen verwendbar. Diese wird am Periodenende geschlossen und die nächste geöffnet. Analog dazu muss am Jahresende ein neues Geschäftsjahr eröffnet und das alte mit den Jahresabschlussaktivitäten abgeschlossen werden. Dazu gehört unter anderem die Übernahme der Vorjahresendwerte als Anfangswerte des Folgejahrs. Man spricht bei diesen Abschlussarbeiten allgemein von *Perioden-* und *Jahreswechselaktivitäten*.

Die Summe aller gesammelten Buchungen der Nebenkonten wird spätestens am Ende einer Buchungsperiode auf das entsprechende Hauptbuchkonto, so z. B. bei Kunden das *Forderungs-* und bei Lieferanten das *Verbindlichkeitskonto*, übertragen. In den meisten ERP-Systemen wie auch SAP S/4HANA erfolgt diese Abstimmung hingegen in Echtzeit.

Bei den *Sachkonten* unterscheidet man im Wesentlichen in *Bestandskonten* und *Erfolgskonten*.

Wie der Name bereits sagt, dokumentieren Bestandskonten die Änderun- **Bestandskonten** gen an Vermögens- und Kapitalbeständen. Man unterscheidet *Passivkonten* zur Erfassung der Mittelherkunft und *Aktivkonten*, die die Mittelverwendung beschreiben. Die *Bilanz* stellt die Aktivkonten den Passivkonten gegenüber.

Abbildung 4.4 stellt beispielhaft eine vereinfachte Bilanzstruktur dar. Auf der linken Seite (*Aktiva*) finden sich im Wesentlichen das *Anlagevermögen*, wie z. B. immaterielle und materielle Gegenstände sowie Finanzanlagen, und das *Umlaufvermögen* wie Vorräte, Forderungen gegenüber Kunden und Kassenbestände. Auf der rechten Seite (*Passiva*) werden unter anderem das *Eigenkapital* (eigene Mittel), *Verbindlichkeiten* gegenüber Lieferanten und *Rückstellungen* (ungewisse Verbindlichkeiten, Verluste oder Aufwendungen) geführt.

Zusätzlich gibt es auf beiden Bilanzseiten sogenannte *Rechnungsabgrenzungsposten* (RAP), die den periodeneigenen Erfolg von erfolgswirksamen Fällen zukünftiger Perioden abgrenzen. Diese RAP können z. B. bereits vorab bezahlte Mieten (aktiver RAP) bzw. im Voraus erhaltene Mieten (passiver RAP) sein.

**Beispielhafte Bilanzstruktur**

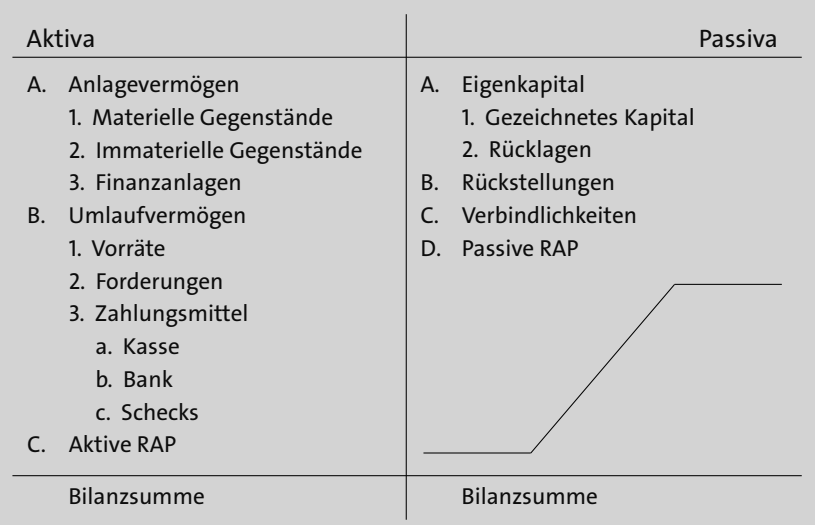

**Abbildung 4.4** Beispiel einer Bilanzstruktur

**Erfolgskonten** Im Gegensatz zur Bilanz mit ihren Bestandskonten verwendet der zweite wichtige Finanzbericht, die *Gewinn-und-Verlust-Rechnung* (GuV), Erfolgskonten. Wertverzehr (Aufwendungen, z. B. für Rohmaterial) wird auf *Aufwandskonten* und Wertzuwachs (Erträge, z. B. Verkaufserlöse) auf *Ertragskonten* verbucht. Am Ende eines Geschäftsjahrs werden die *Salden*, also die Differenzbeträge zwischen Soll- und Haben-Seite, aller Erfolgskonten auf dem GuV-Konto gegenübergestellt.

**Beispielhafte GuV-Struktur** Abbildung 4.5 zeigt beispielhaft eine GuV-Struktur. Abschließend wird der Saldo des GuV-Kontos als *Jahresüberschuss* (Erträge waren höher als Aufwendungen) oder *Jahresfehlbetrag* (Aufwendungen waren höher als die Erträge) auf das Eigenkapitalkonto übertragen.

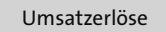

- + Sonstige betriebliche Erträge
- ./. Materialaufwand
- = **Rohergebnis**
- ./. Personalaufwand
- ./. Abschreibungen
- ./. Sonstige betriebliche Aufwendungen
- = **Betriebsergebnis**
- ./. Zinsen
- ./. Steuern
- = **Überschuss/Fehlbetrag**

**Abbildung 4.5** Beispiel einer GuV-Struktur

Im Rahmen der Jahresabschlussaktivitäten werden die Endbestände auf den Sachkonten ins neue Geschäftsjahr übertragen. Dabei erhalten Aktivkonten ihren Anfangsbestand sowie sämtliche Mehrungen auf der Soll-Seite. Minderungen und im Normalfall auch der Endbestand werden auf der Haben-Seite verzeichnet. Wie aus Abbildung 4.6 zu entnehmen, ist es bei Passivkonten genau umgekehrt.

**Anfangs- und Endbestände**

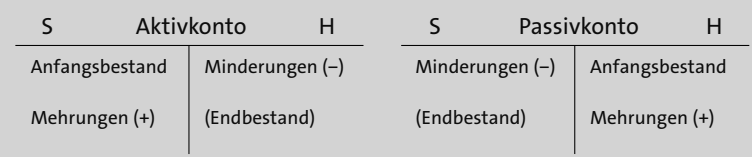

**Abbildung 4.6** Struktur von Bestandskonten

Erfolgskonten dokumentieren die Änderungen des Eigenkapitalkontos und haben daher keine Anfangswerte. Aufwandskonten verbuchen Aufwendungen auf der Soll-Seite. Auf der Haben-Seite werden lediglich Korrekturen wie Stornierungen bei Falschbuchungen vorgenommen. Dort ergibt sich normalerweise auch der Saldo. Buchungen auf Ertragskonten erfolgen analog, aber wieder entgegengesetzt (siehe Abbildung 4.7).

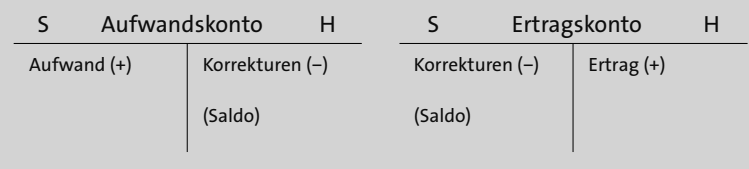

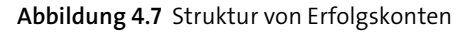

Alle Geschäftsvorfälle des Unternehmens werden in *Buchungssätzen* dokumentiert. Einfache Buchungen berühren genau zwei Konten, das eine auf der Soll- und das andere auf der Haben-Seite. Die Begleichung einer Kreditorenrechnung in Höhe von 1.190 EUR per Banküberweisung am 10. Mai führt zu folgendem Buchungssatz in der T-Konten-Darstellung (siehe Abbildung 4.8). Die Verbindlichkeiten aus Lieferungen und Leistungen (kurz LuL werden durch die Überweisung in gleicher Höhe verringert wie das Bankkonto. Beim Passivkonto Verbindlichkeiten LuL erfolgt die Minderung auf der Soll-Seite, beim Aktivkonto Bank auf der Haben-Seite. Buchungssätze folgen immer dem Muster »Soll-Konto an Haben-Konto«.

**Komplexer**  Bei komplexeren Buchungssätzen können mehr als zwei Konten bebucht werden. Die Summe auf der Soll-Seite muss jedoch mit der der Haben-Seite übereinstimmen.

**Einfacher Buchungssatz**

**Buchungssatz**

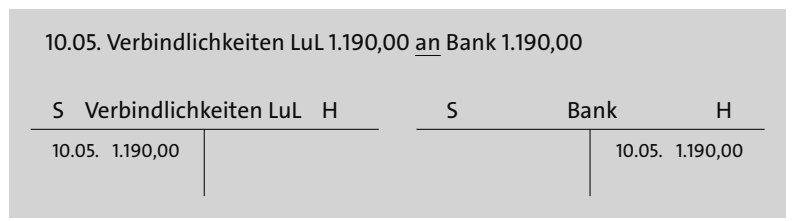

**Abbildung 4.8** Einfacher Buchungssatz mit zwei Konten

Abbildung 4.9 stellt einen Fertigerzeugnisverkauf am 18. Mai über 6.000 EUR auf Rechnung dar. Wieder erfolgt die Buchung von Soll an Haben. In dem gewählten Beispiel wird das Aktivkonto *Forderungen LuL* um denselben Betrag erhöht wie die Summe der Beträge auf dem Ertragskonto Umsatzerlöse für Fertigerzeugnisse (FE) und auf dem Passivkonto *Umsatzsteuer*. Umsatzsteuer stellt buchhalterisch eine Verbindlichkeit gegenüber dem Finanzamt dar.

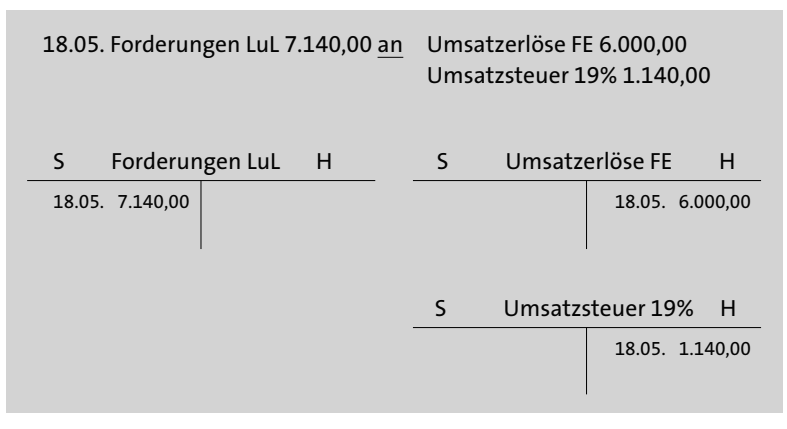

**Abbildung 4.9** Komplexer Buchungssatz mit drei Konten

#### **4.1.2 Internes Rechnungswesen (Controlling)**

An den Erfolgskonten setzt die Integration zwischen externem und internem Rechnungswesen an. Die Notwendigkeit der im internen Rechnungswesen durchgeführten Kosten- und Leistungsrechnung ergibt sich aus zwei Gründen:

#### - **Summenwerte**

Im Finanzwesen werden Einzelgeschäftsvorfälle summiert erfasst. So kann der Finanzbuchhalter für das Beispiel in Abbildung 4.9 allein aus seinen Belegen nicht beantworten, welches Produkt in welcher Anzahl für den Erfolg in Höhe von 6.000 EUR verantwortlich ist. Analog könnte er Aufwendungen diesem Erfolg nicht verursachergerecht gegenüberstellen. Das macht die Ergebnisermittlung nach unternehmensinternen Kriterien (einzelne Produkte) oder externen Marktsegmenten (Verkaufsregion, Einzelkunde) unmöglich.

#### - **Ist-Buchungen**

Der zweite Grund liegt in der Erfassung der Ist-Situation. Das Controlling soll hingegen Kosten und Erlöse im Voraus planen oder zumindest dann ausweisen, wenn noch korrigierend eingegriffen werden kann.

Im Controlling gibt es verschiedene Kostenrechnungssysteme. Diese Systeme werden nach dem Zeitbezug der Kosten (Vergangenheit, Zukunft) und dem Umfang der verrechneten Kosten (Vollkosten, Teilkosten) unterschieden. Abbildung 4.10 stellt die Systeme zugeordnet zu beiden Dimensionen dar.

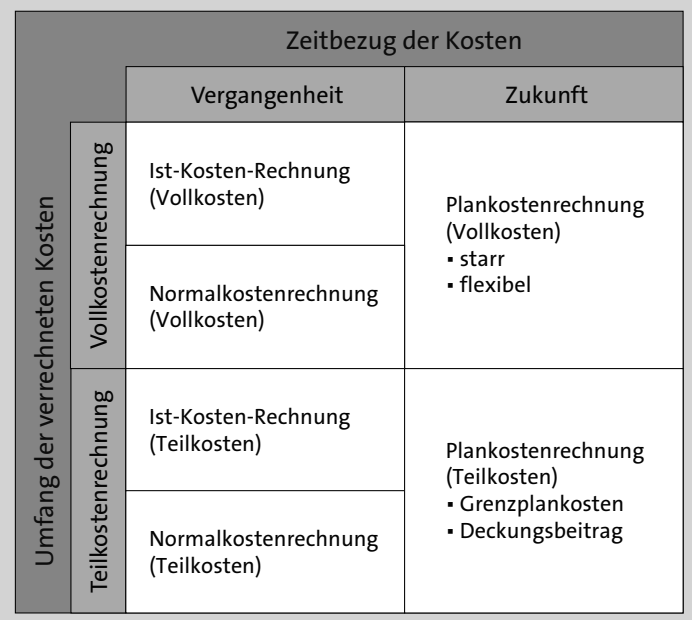

#### **Abbildung 4.10** Systeme der Kostenrechnung

**Ist-Kosten-Rechnung** Die *Ist-Kosten-Rechnung* ist das klassische Kostenrechnungssystem. Sie kann auf Basis von *Vollkosten* (Verrechnung aller Kosten auf hergestellte Produkte oder Dienstleistungen) oder auf Basis von *Teilkosten* (Verrechnung nur eines Teils der Kosten) erfolgen. *Ist-Kosten* sind effektiv in der Vergangenheit angefallene Kosten.

**285**

- **Normalkostenrechnung** Zur Vereinfachung und Beschleunigung der mitunter aufwendigen Ermittlung der Ist-Kosten werden bei der *Normalkostenrechnung* auf den Ist-Kosten basierende Durchschnittswerte verwendet.
	- **Plankostenrechnung** Bei der *Plankostenrechnung* handelt es sich um ein zukunftsorientiertes Kostenverrechnungssystem, bei dem die Mengen- und Zeitgerüste sowie Planpreise und -tarife vorgegeben werden. Bei der Plankostenrechnung auf Basis von Vollkosten unterscheidet man in starre und flexible Systeme. Die Flexibilität des Kostensystems hängt davon ab, ob und wie stark die Planungsergebnisse an Schwankungen beim Beschäftigungsgrad (der Ausbringungsmenge) angepasst werden können. Als ein Beispiel für eine flexible Plankostenrechnung auf Basis von Teilkosten ist die *Grenzplankostenrechnung* zu nennen. Sie bildet die Grundlage für die *Deckungsbeitragsrechnung*, die in diesem Kapitel an einigen Stellen verwendet wird.
- **Vollkostenrechnung** Bei der *Vollkostenrechnung* wird zwischen Einzel- und Gemeinkosten unterschieden. *Einzelkosten* können direkt einem einzelnen Produkt oder einer Dienstleistung zugeordnet werden. Beispiele hierfür sind Material- oder Fertigungseinzelkosten. Sogenannte *Sondereinzelkosten* können zwar nicht einem gefertigten Einzelprodukt, aber zumindest einem Produkttyp zugeordnet werden. Dies sind z. B. Entwicklungskosten oder Spezialarbeitsplätze.

*Gemeinkosten* können hingegen nur indirekt einem Kostenträger zugewiesen werden. Beispiele hierfür sind Kosten für Strom, Heizung und Miete. Unterschieden werden echte Gemeinkosten und unechte Gemeinkosten. Echte Gemeinkosten entsprechen der obigen Definition von Gemeinkosten. Unechte Gemeinkosten, z. B. Kleinteile, Betriebsstoffe oder der Stromverbrauch für die Produktion, könnten theoretisch gezählt oder durch Messung genau erfasst werden. Allerdings wären die Dokumentation und direkte Zurechnung zu aufwendig.

An dieser Stelle wird der Nachteil der Vollkostenbasis deutlich. Es wird angenommen, dass Gemeinkosten immer proportional zur Ausbringungsmenge entstehen. Während das bei Stromkosten für Maschinen noch zutreffen mag, fallen Mieten für Produktionsgebäude in der Regel unabhängig davon an, ob produziert wird oder nicht. Bei den Heizkosten ist eine genaue Zuordnung noch schwieriger.

**Teilkostenrechnung** Aus diesem Grund gibt es alternativ die *Teilkostenrechnung*. Bei diesem Verfahren werden zunächst lediglich alle *variablen Kosten* auf Kostenträger wie z. B. Fertigungsaufträge oder Kundenaufträge verrechnet. Das sind jene Kosten, die abhängig von der Ausbringungsmenge entweder linear (proportional), progressiv (zunehmend) oder degressiv (abnehmend) ansteigen. *Fixe Kosten* fallen unabhängig von der Produktionsmenge pro Periode an,

wie z. B. die bereits genannte Miete für eine Fertigungshalle. Bei der Erreichung von bestimmten Schwellenwerten steigen die Kosten durch die Erweiterung der Hallenmietfläche sprunghaft an. Man spricht von sprungfixen Kosten. Alle fixen Kosten werden bei der Teilkostenrechnung erst am Periodenende verrechnet. Damit kann ein Unternehmen kurzfristig an der Preisuntergrenze operieren. Das bedeutet, Produkte werden zu einem Betrag gleich den variablen Kosten verkauft.

Für eine interne Kosten- und Leistungsrechnung spielen die Buchungen auf alle Erfolgskonten eine zentrale Rolle, da sie sämtliche Erträge und Aufwendungen einer Periode sammeln. In der *Kostenartenrechnung* wird zunächst festgelegt, welche Kosten in die interne Kostenrechnung übernommen und wie diese gegliedert werden. Ziel der Kostenartenrechnung ist eine Harmonisierung zwischen der Finanzbuchhaltung (GuV) und der Kostenrechnung bzw. der Ergebnisrechnung auf der Ebene des Betriebsergebnisses.

Die *Kostenstellenrechnung* dokumentiert, wo im Unternehmen Kosten entstanden sind. Im Gegensatz zu den Einzelkosten, die direkt einem Produkt zuzuordnen sind, werden Gemeinkosten zunächst gesammelt und später mithilfe von Verfahren der Leistungsverrechnung, Umlage oder Verteilung weiterverrechnet. Die Kostenarten- und Kostenstellenrechnung werden zusammen mit der Prozesskostenrechnung zur *Gemeinkostenrechnung* zusammengefasst.

Welche tatsächlichen Kosten bei der betrieblichen Leistungserstellung in welcher Höhe entstanden sind, erklärt die *Kostenträgerrechnung*. Einzelkosten für eigengefertigte Güter sind z. B. Kosten für die Fremdbeschaffung von Rohstoffen und Komponenten. Gemeinkosten ergeben sich beispielsweise aus der Verteilung von Aufwendungen für Personal und Energie.

Wie bereits erwähnt, fällt dem Controlling nicht nur die Sammlung von Ist-Kosten, sondern auch deren Planung und Überwachung zu. Die *Produktkostenplanung* führt unabhängig von tatsächlichen Aufträgen eine Kostenplanung und interne Preisbildung für Produkte durch. Kostenträgerrechnung und Produktkostenplanung werden zum *Produktkosten-Controlling* zusammengefasst.

Während sich die bisher genannten Aufgaben des Controllings auf betriebliche Aufwendungen bzw. Kosten konzentriert haben, stellt die *Ergebnisrechnung* Kosten und Erlöse gegenüber und ermittelt so das Ergebnis einer Abrechnungsperiode nach externen Marktsegmenten. Zur Ermittlung der Ergebnisse interner Verantwortungsbereiche dient die *Profitcenter-Rechnung*. Sie kann den Beitrag eines Einzelarbeitsplatzes, einer Verkaufsorganisation oder eines Vertriebsmitarbeiters am Gewinn des Unternehmens ausweisen und den Unternehmenserfolg damit beliebig fein segmentieren.

**Kostenartenrechnung**

**Kostenstellenrechnung**

**Kostenträgerrechnung**

**Produktkostenplanung**

**Ergebnisrechnung und Profitcenter-Rechnung**

Das direkt erzielte Ergebnis eines Profitcenters errechnet sich aus den ihm zugeordneten Erlösen abzüglich aller beeinflussbaren Einzelkosten und Gemeinkosten. Durch den zusätzlichen Abzug der nicht beeinflussbaren Gemeinkosten ergibt sich das Ergebnis des operativen Betriebs.

# **4.2 Betriebliche Aufgaben und Akteure**

#### **Aufgaben der Finanzbuchhaltung**

Hauptaufgaben des *externen Rechnungswesens* sind die Dokumentation von und die Information über Veränderungen des Vermögens und Kapitals in Unternehmen. Durch die Erfassung aller Geschäftsvorfälle schafft die Finanzbuchhaltung die Grundlage für die Erstellung der *Bilanz* und der *GuV*. Deren Veröffentlichung gegenüber Kapitalgebern, Arbeitnehmern sowie nationalen und internationalen Behörden dient der Rechenschaftspflicht verantwortungsvollen unternehmerischen Handelns. Neben Änderungen an Beständen erfasst die Buchhaltung auch Buchungen zu betrieblichen *Aufwendungen* und *Erlösen*. Deren Fortschreibung in die interne Kostenund Leistungsrechnung führt zur engen Verzahnung der Finanzbuchhaltung mit dem Controlling.

Konkrete betriebliche Aufgaben der Buchhaltung sind die Darstellung und Auswertung aller Wertflüsse in den existierenden *Hauptbüchern* und *Nebenbüchern*. Abbildung 4.11 zeigt einen Auszug wesentlicher Funktionen der Buchhaltung.

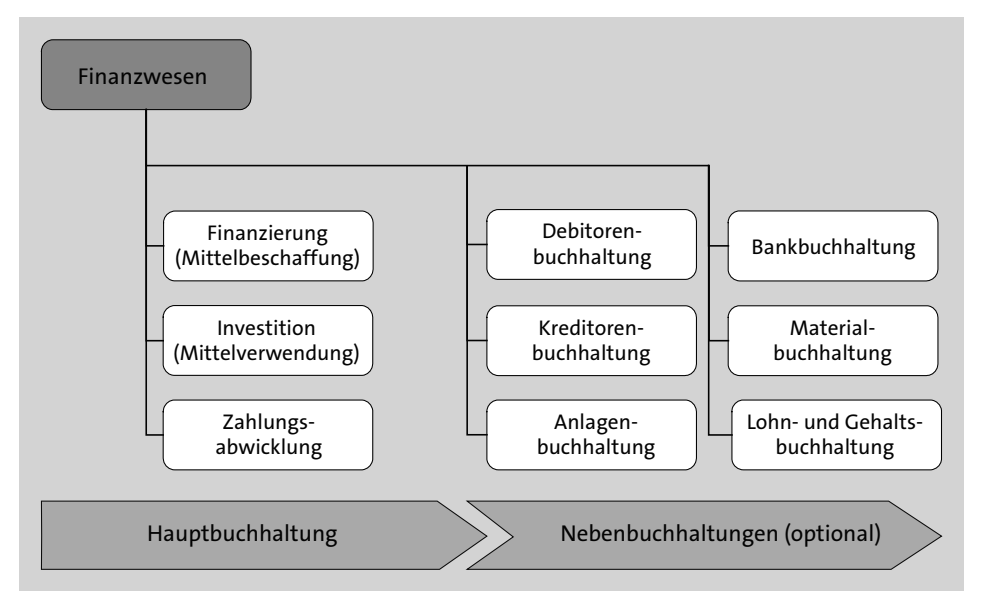

**Abbildung 4.11** Funktionen der Finanzbuchhaltung (Auszug)

In SAP S/4HANA sind die Funktionen der Finanzbuchhaltung im Anwen- **Finanzwesen** dungsbereich *Finanzwesen* abgebildet. Abbildung 4.12 zeigt den relevanten Ausschnitt der Fiori-Oberfläche für die Hauptfunktion **Kreditorenbuchhaltung**.

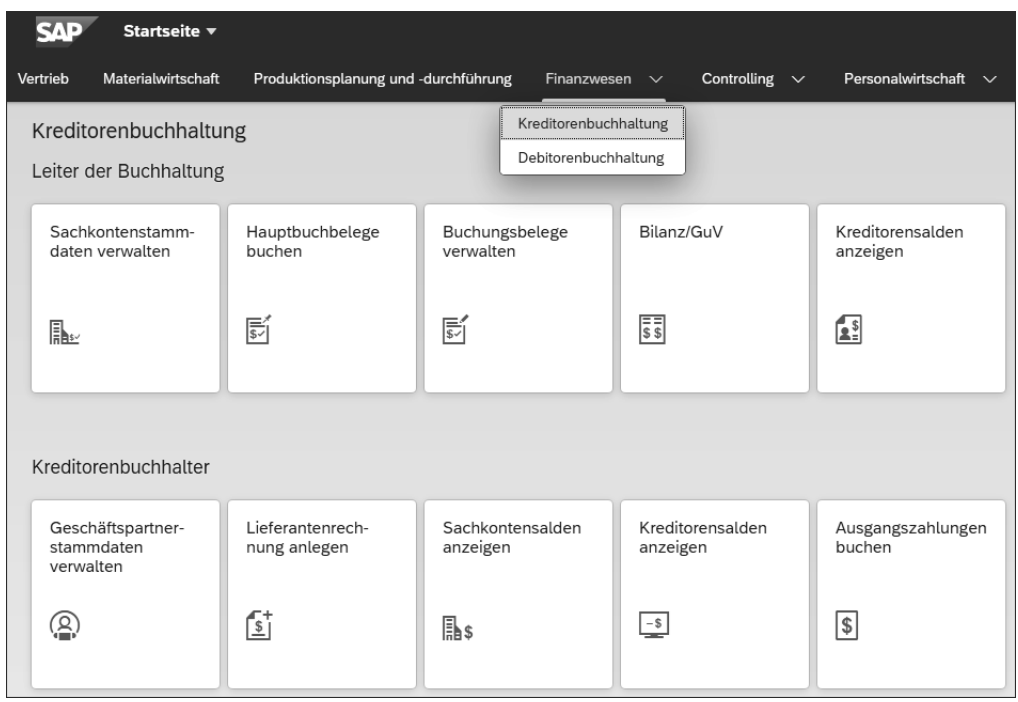

**Abbildung 4.12** Die Startseite der Fiori-Oberfläche für die Hauptfunktion »Kreditorenbuchhaltung«

Alle buchführungsrelevanten Vorgänge anderer Komponenten, wie z. B. des Vertriebs, des Einkaufs, der Fertigung oder des Personalwesens, werden auf *Sachkonten* verbucht und gegebenenfalls auch an das *interne Rechnungswesen* weitergeleitet. Im Controlling findet für das Unternehmen die Kosten- und Leistungsrechnung statt. Deren Hauptfunktionen sind die Gemeinkosten- und Produktkostenrechnung, die Ergebnisrechnung und die Profitcenter-Rechnung (siehe Abbildung 4.13).

Aufgrund der engen Integration zwischen dem internen und externen Rechnungswesen umfasst der Anwendungsbereich *Finanzwesen* auch die meisten Funktionen des Controllings.

Durch die flexible Gestaltung der Fiori-Oberfläche werden die beiden Funktionsbereiche Finanzwesen und Controlling jedoch sehr häufig getrennt in zwei Bereichen dargestellt. In Abbildung 4.14 sind wesentliche Funktionen der Kostenstellenrechnung im SAP Fiori Launchpad zu sehen.

#### **Aufgaben des Controllings**

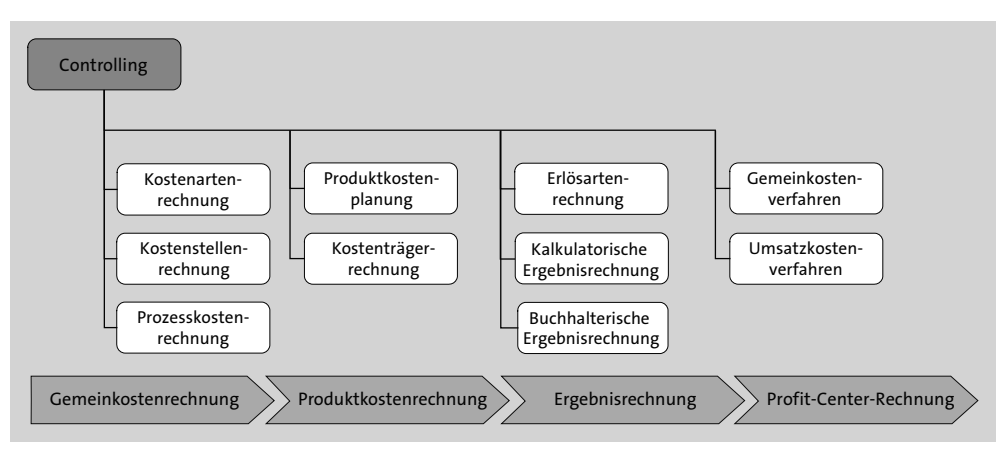

**Abbildung 4.13** Funktionen des Controllings (Auszug)

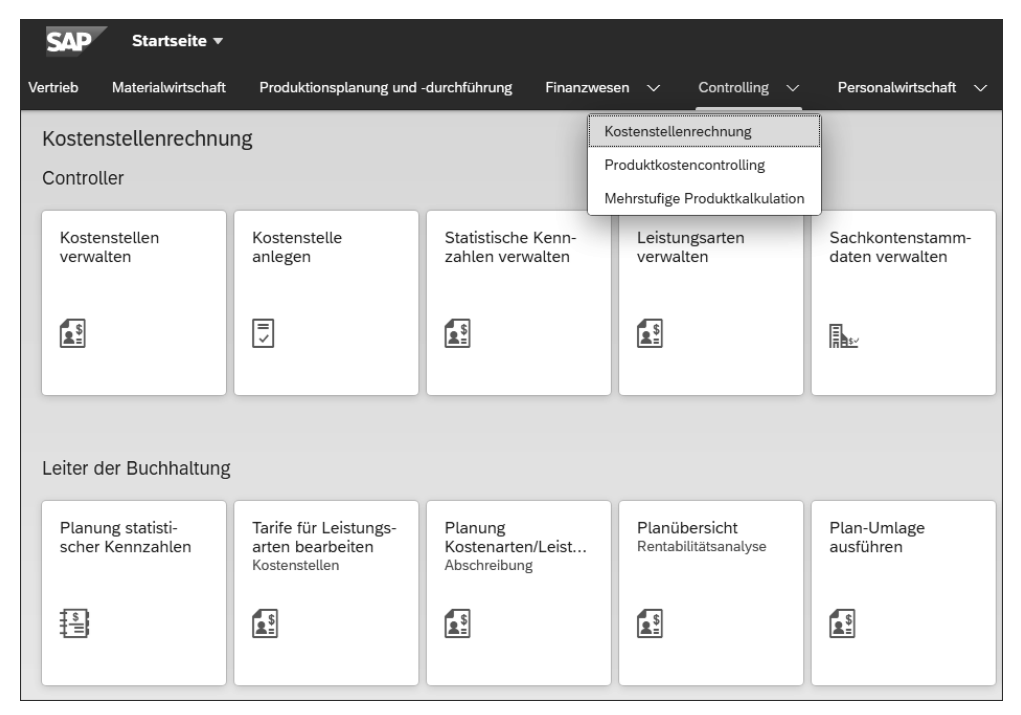

**Abbildung 4.14** Die Startseite der Fiori-Oberfläche für die Hauptfunktion »Kostenstellenrechnung«

**Rechnungswesen bei Global Bike** In den vorangegangenen Kapiteln wurde der organisatorische Aufbau des Global-Bike-Konzerns bereits vorgestellt. Dieser wird im Folgenden mit Fokus auf das Rechnungswesen erneut betrachtet. Die beiden Co-CEOs John Davis und Peter Schwarz führen den Gesamtkonzern jeweils alleinvertretungsberechtigt. Die zwei Tochtergesellschaften Global Bike Inc. und Global Bike Germany GmbH sind rechtlich selbstständige Einheiten. Sie werden in den USA durch Paul Hansen und in Deutschland durch Hans-Werner Schnoor repräsentiert (siehe Abbildung 4.15).

Beide Firmen haben jeweils eine Abteilung für das Rechnungswesen. Verantwortet werden diese in Dallas von Danielle Cohen und in Heidelberg von Dr. Wilhelm Ollenhauer.

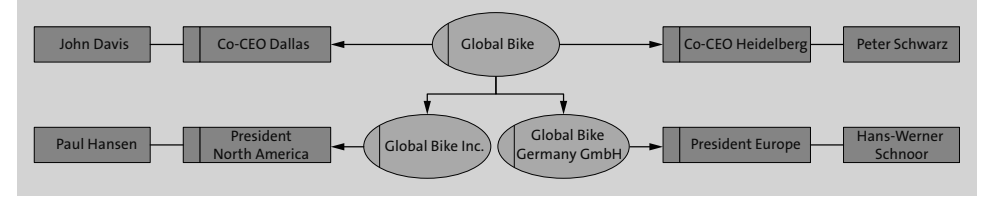

**Abbildung 4.15** Akteure für das Rechnungswesen auf Konzernebene

An beiden Standorten gibt es jeweils versierte Bearbeiter für die Haupt-, Kreditoren-, Debitoren- und Anlagenbuchhaltung sowie einen Mitarbeiter für die Kostenrechnung. Abbildung 4.16 zeigt beispielhaft alle Akteure der Finanzabteilung in Dallas.

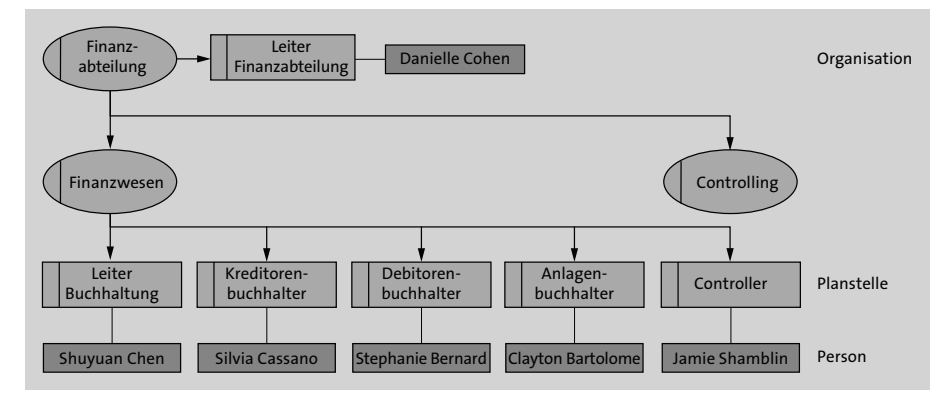

**Abbildung 4.16** Akteure für das Rechnungswesen auf Abteilungsebene

# **4.3 Organisationsdaten**

Dieser Abschnitt stellt die Organisationseinheiten des externen und inter- **Mandant** nen Rechnungswesens am Beispiel des Global-Bike-Konzerns dar. Wie bereits mehrfach ausgeführt, wird der Gesamtkonzern in SAP S/4HANA durch einen *Mandanten* als größte handelsrechtlich, organisatorisch und datentechnisch abgeschlossene Einheit abgebildet. Eigenschaften aller Datentypen (Organisations-, Stamm- und Bewegungsdaten), die auf der Ebene des Mandanten angelegt werden, betreffen den gesamten Konzern.

**Buchungskreis** Die Tochterfirmen in den USA und in Deutschland sind im SAP-System als *Buchungskreise* US00 und DE00 definiert. Sowohl für Global Bike Inc. als auch für Global Bike Germany GmbH wird eine eigene abgeschlossene Finanzbuchhaltung durchgeführt (siehe Abbildung 4.17).

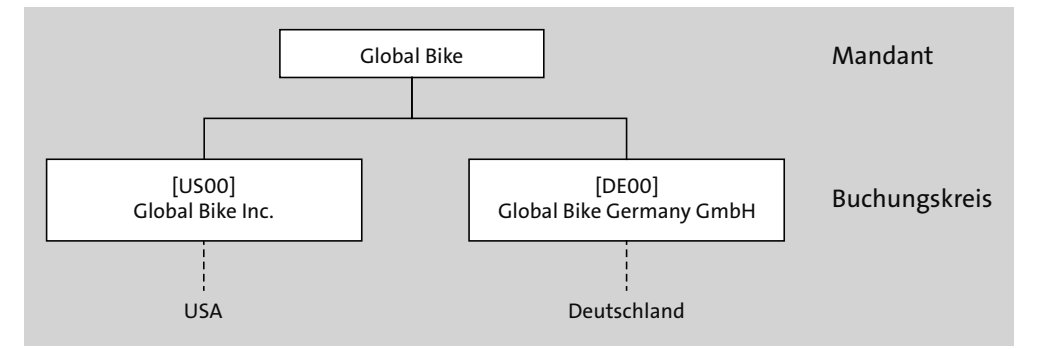

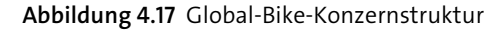

- **Kontenplan** Für unterschiedliche Branchen und Wirtschaftsbereiche haben sich in der Vergangenheit differenzierte Buchführungsgrundsätze herausgebildet. Ein Beispiel sind empfohlene Verzeichnisse für benötigte Sachkonten. In Deutschland etablierten sich der *Gemeinschaftskontenrahmen* (GKR) und der *Industriekontenrahmen* (IKR) als Standards. In SAP S/4HANA werden solche Sachkontenverzeichnisse durch einen *Kontenplan* abgebildet. Er kann von einem oder mehreren Buchungskreisen gemeinsam verwendet werden und enthält für jedes Konto eine eindeutige Nummer, eine Bezeichnung sowie Informationen zur Funktion und Steuerung. Hierauf wird in Abschnitt 4.4, »Stammdaten«, näher eingegangen. Obwohl sich die Kontenpläne verschiedener Nationen durch lokales Recht unterscheiden, wurde für den Beispielkonzern Global Bike ein vereinfachter operativer Kontenplan GL00 erstellt, der sowohl dem amerikanischen als auch dem deutschen Buchungskreis zugewiesen wurde (siehe Abbildung 4.18).
- **Geschäftsbereich** Aufgrund der Vielfalt an Produkten eines Unternehmens und der Vielzahl daraus resultierender Geschäftsvorfälle werden meist Tätigkeits- und Verantwortungsbereiche definiert, für die Wertebewegungen separat erfasst und abgegrenzt dargestellt werden können. Bei Unternehmen mit sehr einfachen und sich wenig ändernden Tätigkeitsbereichen boten ERP-Lösungen von SAP die Verwendung der mandantenweiten Organisationseinheit *Geschäftsbereich* an. Anders als *Profitcenter* orientierten sich Geschäftsbereiche an externen Kriterien des Unternehmens.

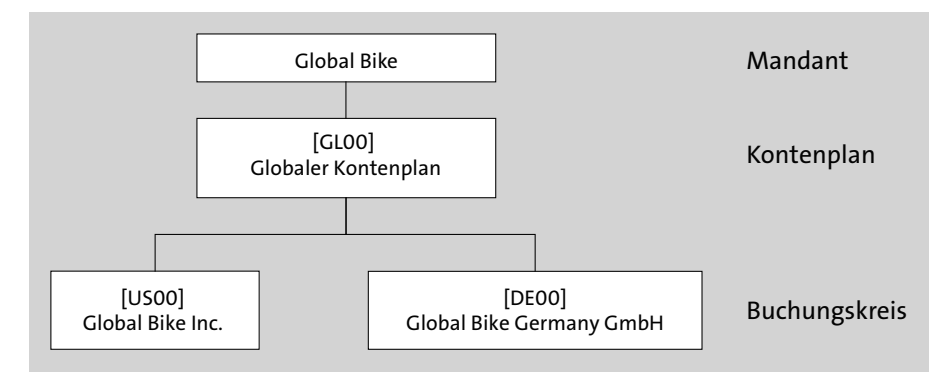

**Abbildung 4.18** Zuordnung des Kontenplans zu Buchungskreisen

Der Geschäftsbereich dient der buchungskreisübergreifenden Berichterstattung nach Produktlinien oder Standorten. Als Organisationseinheit im Finanzwesen stellt er innerhalb von Buchungskreisen ein weiteres Kriterium zur Strukturierung von Gewinn-und-Verlust-Rechnungen oder Bilanzen dar.

#### **Geschäftsbereich**

Seit Einführung der Ergebnis- und Profitcenter-Rechnung mit deren Merkmalen Segment und Profitcenter werden Funktionen im Zusammenhang mit der Organisationseinheit Geschäftsbereich von SAP nicht mehr weiterentwickelt. In einigen Unternehmen werden diese allerdings noch verwendet.

Zu Beginn verkaufte Global Bike lediglich Fahrräder sowie -zubehör, wofür bei der Einführung von SAP S/4HANA der Geschäftsbereich BI00 (Fahrräder, engl. *Bicycles*) definiert wurde. In der Zwischenzeit vermietet die Firma am Standort New York City Fahrräder an seine Endkunden. Diese Aktivitäten werden dem Geschäftsbereich BR00 (Fahrradverleih, engl. *Bike Rental*) zugeordnet. Am Standort München ist ein ähnliches Verleihgeschäft geplant.

Wie in Abbildung 4.19 zu sehen, wurde bei Global Bike allen 15 Kombinationen aus den fünf Werken in San Diego, Dallas, Miami, Heidelberg und Hamburg sowie den drei Sparten *Übergreifend*, *Fahrräder* und *Zubehör* jeweils der globale Geschäftsbereich BI00 zugeordnet. Den Standorten New York und München (geplant) wurde der Geschäftsbereich BR00 zugewiesen.

[k]

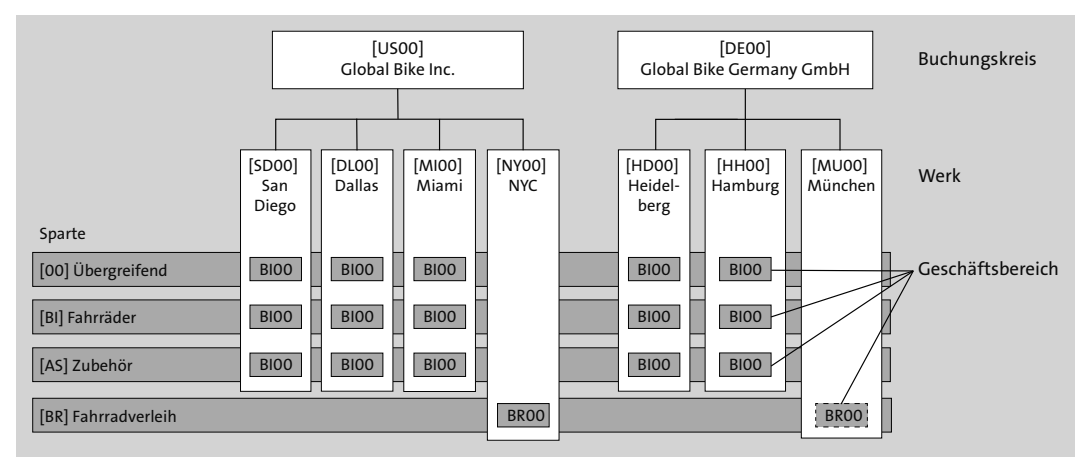

**Abbildung 4.19** Zuordnung der Geschäftsbereiche zu Werken und Sparten

**Kreditkontrollbereich** In Kapitel 2, »Vertrieb«, wurde der *Kreditkontrollbereich* bereits als Instrument zur Vergabe und Überwachung von Kundenkreditlinien vorgestellt. Aufgrund seines integrierenden Charakters zwischen den Anwendungsbereichen *Finanzwesen* und *Vertrieb* sei er hier erneut erwähnt. Die *Kreditkontrolle* kann im SAP-System entweder *dezentral*, also innerhalb genau eines Buchungskreises, oder *zentral* bzw. buchungskreisübergreifend erfolgen. Bei Global Bike erfolgt das Kundenkreditmanagement zentral im globalen Kreditkontrollbereich GL00. Abbildung 4.20 zeigt, wie dieser den Buchungskreisen US00 und DE00 zugeordnet ist.

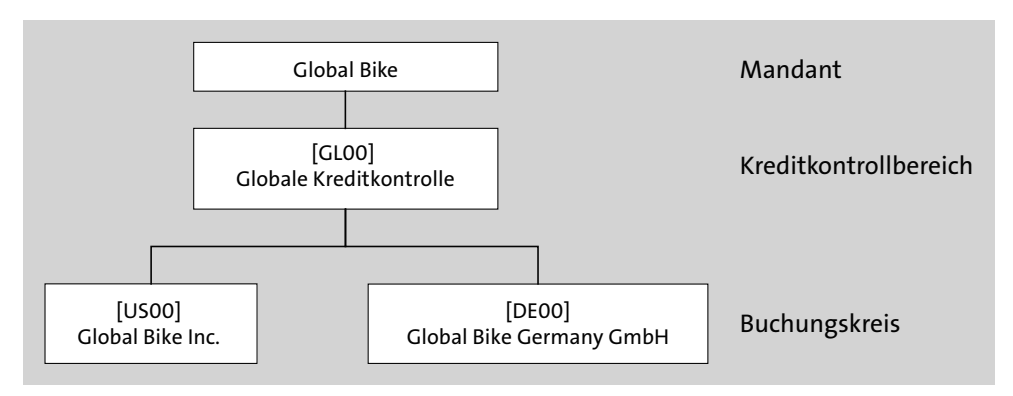

**Abbildung 4.20** Zuordnung des Kreditkontrollbereichs zu Buchungskreisen

**Kostenrechnungskreis** Damit sind die wesentlichen Organisationseinheiten der Buchhaltung im Detail vorgestellt, und es folgen die des Controllings. Der *Kostenrechnungskreis* ist die größte organisatorische Einheit des internen Rechnungswesens und gliedert Teile eines Konzerns aus Sicht der Kostenrechnung. Er muss zur Weiterleitung von Buchungen aus der Finanzbuchführung mindestens einem Buchungskreis zugeordnet sein. Stimmen die buchhalterische und kostenrechnerische Sicht überein, besteht zwischen beiden Organisationseinheiten eine 1:1-Beziehung. Bei gemeinsamer Kostenrechnung über verschiedene Tochterfirmen hinweg bietet sich hingegen die buchungskreisübergreifende Zuordnung zwischen Kostenrechnungskreis und Buchungskreisen an. Zum Zweck der getrennten Kosten- und Leistungsrechnung ergibt sich bei Global Bike das Bild in Abbildung 4.21. Somit entschieden sich die beiden Co-CEOs gegen eine buchungskreisübergreifende Kostenrechnung.

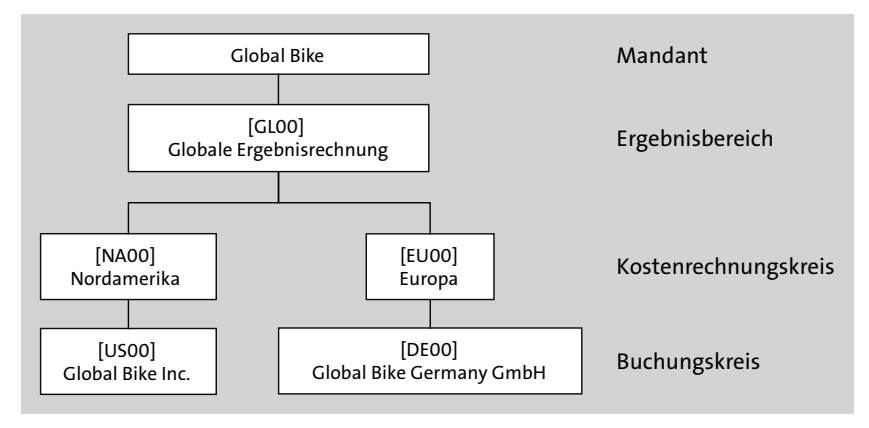

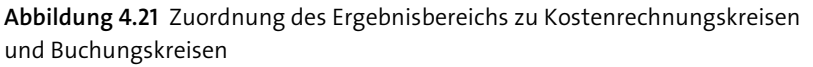

In Abbildung 4.21 ist ersichtlich, dass es in SAP S/4HANA eine weitere Ein- **Ergebnisbereich** heit des internen Rechnungswesens gibt, die einen Konzern nach Gesichtspunkten der *Ergebnis- und Marktsegmentrechnung* gliedert. Dieser *Ergebnisbereich* kann entweder einem oder mehreren Kostenrechnungskreisen zugeordnet werden.

Voraussetzung für die Konzernergebnisrechnung in SAP S/4HANA ist die Verwendung desselben Kontenplans (GL00, siehe Abbildung 4.18) und derselben *Geschäftsjahresvariante*. Die Geschäftsjahresvariante definiert je Geschäftsjahr oder jahresunabhängig die Anzahl der *Buchungsperioden* (für die regulären Geschäftsvorfälle) und die der *Sonderperioden* (für Inventurund Jahresabschlussbuchungen). Bei Global Bike entspricht ein Geschäftsjahr mit zwölf Buchungsperioden einem Kalenderjahr mit zwölf Monaten und hat zusätzlich eine Sonderperiode.

Auch wenn das *Werk* aus der Sicht des Rechnungswesens keine klassische **Werk und Lagerorte** Organisationseinheit darstellt, sei an dieser Stelle erwähnt, dass die Bewertung von Materialbeständen in SAP S/4HANA auf Buchungskreis- oder auf

Werksebene erfolgen kann. Sobald die Materialwirtschaft an getrennten Orten (hier in verschiedenen Werken) durchgeführt wird, ist eine *Materialbewertung* auf Werksebene möglich. Wenn in den Werken eines Buchungskreises gefertigt wird, muss die Bewertung sogar auf Werksebene erfolgen. Die Unterteilung aller Warenbestände innerhalb eines Werks in *Lagerorte* ist für das Rechnungswesen hingegen nicht relevant.

## **4.4 Stammdaten**

In Abschnitt 4.1.1, »Externes Rechnungswesen (Finanzbuchhaltung)«, wurde bereits das zentrale Stammdatum des externen Rechnungswesens, das Sachkonto, vorgestellt. Im Folgenden werden zunächst Haupt- und Nebenbuchkonten im Kontext von Global Bike und SAP S/4HANA definiert. Anschließend werden die Stammdaten der Kosten- und Leistungsrechnung erläutert.

#### **4.4.1 Sachkonto**

- **Sachkontenarten** Alle Konten, die direkt in die Bilanz oder die GuV eingehen, werden klassisch als *Sachkonten* bezeichnet. Wie bereits ausgeführt, ergeben sich so die Sachkontenarten *Bestandskonto* und *Erfolgskonto*. Aufgrund der Integration zwischen Finanzbuchhaltung und Controlling werden in SAP S/4HANA die Erfolgskonten in GuV-Konten für *nichtbetriebliche Aufwendungen oder Erträge* (ohne Relevanz für das Controlling), GuV-Konten mit *primärer Kosten-/Erlösart* (Relevanz für Finanzbuchhaltung und Controlling) und GuV-Konten mit *sekundärer Kostenart* (Relevanz nur für Controlling) unterschieden.
	- **Abstimmkonto** Als besondere Sachkonten seien hier noch die *Abstimmkonten* für alle Nebenbücher genannt. Anders als in der manuellen Finanzbuchführung werden die Buchungen auf Debitorenkonten im SAP-S/4HANA-System nicht erst am Ende der Periode ins Bestandskonto *Forderungen LuL* übertragen, sondern sofort. Diese Buchungen sind im Wesentlichen alle Kundenrechnungen und -gutschriften. Bei Global Bike hat dieses Sachkonto die Nummer 1200000. Analog dazu konsolidiert das Sachkonto *Verbindlichkeiten LuL* (bei Global Bike mit der Kontonummer 3300000) alle Einzelvorgänge in der Kreditorenbuchhaltung – hier meist Lieferantenrechnungen und -gutschriften. Aufgrund dieses Automatismus können Abstimmkonten nicht direkt, sondern immer nur über eines der mit ihnen verknüpften Nebenbuchkonten bebucht werden.

Abweichend von den Nebenbüchern für Debitoren und Kreditoren, deren **Geldkonto** Abstimmkonten jeweils von der Sachkontoart Bestandskonto sind, wurde für die Abstimmung von Hausbanken in SAP S/4HANA eine eigene Sachkontoart, das *Geldkonto*, eingeführt. Jedem dieser Bankabstimmkonten können verschiedene Hausbankkonten zugeordnet sein.

Im Modellkonzern Global Bike wird in den USA und in Deutschland zum Zweck der didaktischen Vereinfachung derselbe Kontenplan GL00 verwendet. Dieser enthält alle notwendigen Sachkonten für einen Einstieg in die Buchführung. Im SAP-S/4HANA-System des Global-Bike-Konzerns haben alle Sachkonten eine Nummernlänge von sieben Ziffern. Tabelle 4.1 listet die wichtigsten der mehr als einhundert Bestandskonten im Kontenplan GL00 auf.

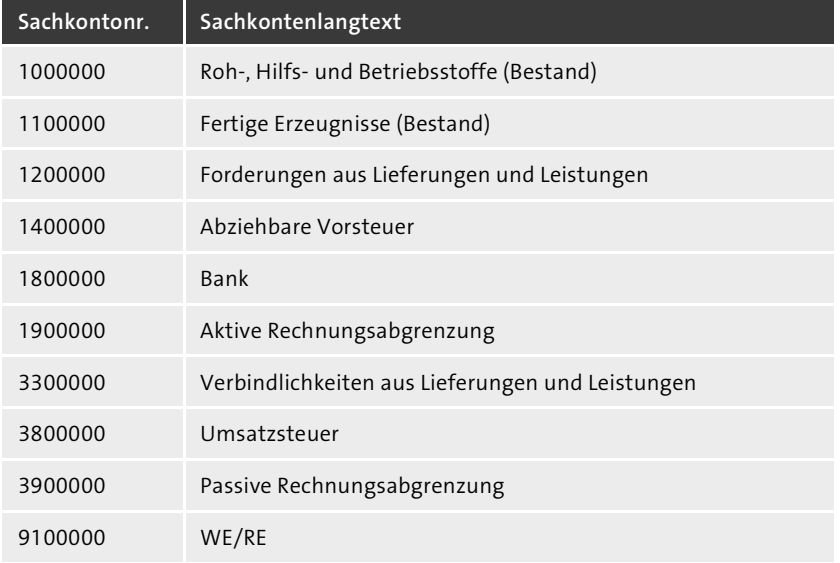

**Tabelle 4.1** Bestandskonten des Kontenplans GL00 (Auszug)

Tabelle 4.2 zeigt wesentliche von insgesamt etwa 30 Erfolgskonten im Global-Bike-Konzern.

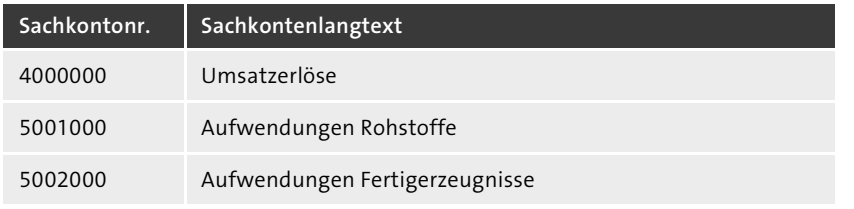

**Tabelle 4.2** Erfolgskonten des Kontenplans GL00 (Auszug)

**Bestandskonten bei Global Bike**

**Erfolgskonten bei Global Bike**

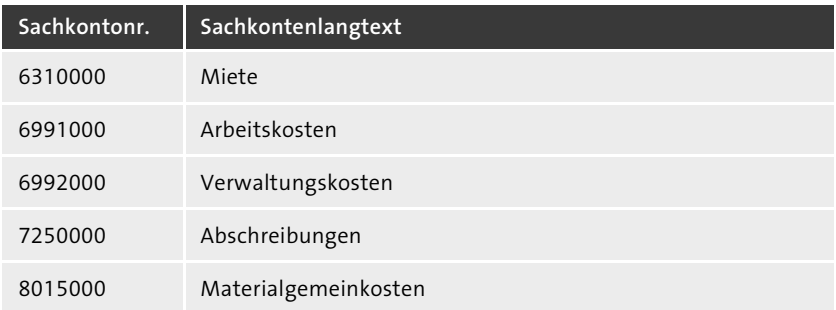

**Tabelle 4.2** Erfolgskonten des Kontenplans GL00 (Auszug) (Forts.)

Alle in Tabelle 4.2 genannten Erfolgskonten sind von der Sachkontoart *Primärkosten* oder *Erlöse*, bis auf die Konten 7250000 (*nichtbetriebliche Aufwendungen und Erträge*) und 8015000 (*Sekundärkosten*). Bei Global Bike sind bisher keine Geldkonten zur Abstimmung von Hausbanken angelegt.

**Sachkontenpflege** Bevor in SAP S/4HANA ein neues Hauptbuchkonto bebucht werden kann, muss ein Mitarbeiter der Buchhaltung dafür einen Sachkontostammsatz anlegen. So findet z. B. der Leiter der Finanzbuchhaltung die entsprechende Fiori-App im Bereich **Finanzwesen** auf der Seite **Kreditorenbuchhaltung** in der Rolle **Leiter der Buchhaltung** und der Kachel **Sachkontenstammdaten verwalten**.

**Übung: Sachkontenstammsätze analysieren**

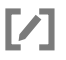

Prüfen Sie in der Rolle von Shuyuan Chen, Leiterin der Buchhaltung bei Global Bike Inc., die folgenden Sachkontenstammsätze kritisch und dokumentieren Sie deren Unterschiede:

- Sachkonto 1000000
- Sachkonto 3300000
- Sachkonto 4000000
- Sachkonto 6340000
- Sachkonto 9100000

Schauen Sie sich die genannten Sachkontenstammsätze im Kontenplan GL00 an und notieren Sie die Attribute **Kurztext**, **Sachkontoart** und **Kontengruppe**.

Öffnen Sie dazu die oben genannte Fiori-App und tragen Sie im Feld **Sachkonto** entweder eine der oben genannten Kontonummern ein oder suchen Sie das entsprechende Konto über die Wertehilfe **.** Im Feld Kontenplan wählen Sie den Eintrag *GL00*. Vergewissern Sie sich, dass im Feld **Sicht** *Kon-* *tenplansicht* ausgewählt ist. Bestätigen Sie mit → oder klicken Sie auf **Start**. Wie in Abbildung 4.22 zu sehen, klicken Sie in der Ergebnisliste am Ende der einzigen Zeile auf das Symbol  $\Sigma$ .

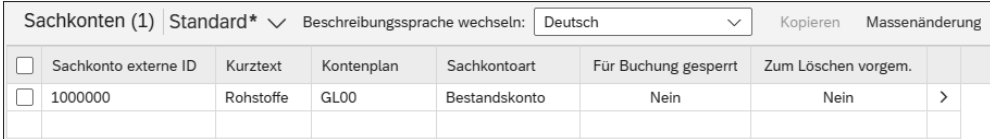

**Abbildung 4.22** Ergebnisliste von Sachkontostammsätzen in der Fiori-App »Sachkontenstammdaten verwalten«

Sachkontostammdaten sind in SAP S/4HANA in drei wesentliche Bereiche **Allgemeine Daten** eingeteilt: **Allgemein**, **Buchungskreisdaten** und **Controlling-Daten**. Im ersten Bereich werden alle Informationen erfasst, die systemweit und damit unabhängig von einem Buchungskreis oder einem Kostenrechnungskreis gelten. Das Sachkonto 1000000 z. B. ist ein Bestandskonto aus der Kontengruppe 01 (Umlaufvermögenskonten) mit dem englischen Originalkurztext *Raw materials* (siehe Abbildung 4.23). Des Weiteren sehen Sie Informationen wie Texte in anderen Sprachen sowie gegebenenfalls die Änderungshistorie dieses Stammsatzes.

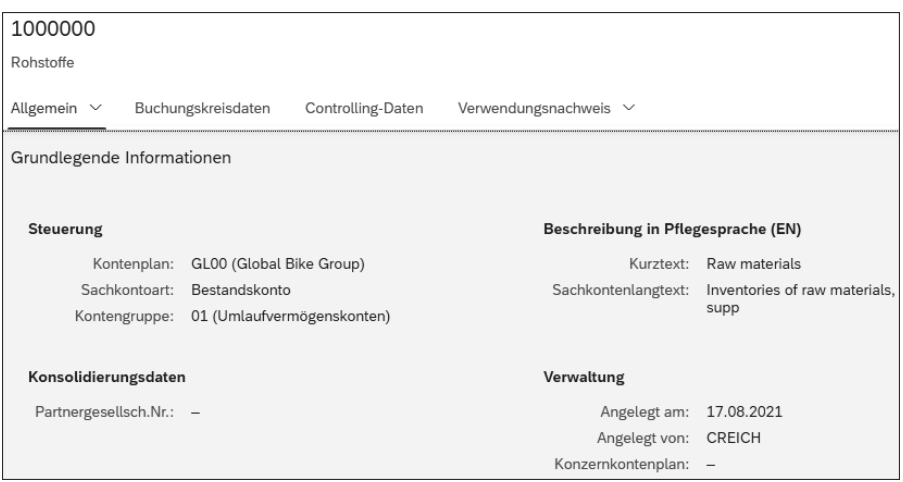

**Abbildung 4.23** Allgemeine Daten des Sachkontos 1000000

Mit einem Klick auf den Bereich **Buchungskreisdaten** werden Ihnen alle Buchungskreise angezeigt, für die separate Detaildaten gepflegt wurden. Um sich diese anzuschauen, wählen Sie am Ende der entsprechenden Zeile erneut das Symbol  $\triangleright$ . Abbildung 4.24 zeigt wesentliche Daten des Kontos 1000000 im Feld **Buchungskreis** *DE00* wie z. B. die Kontowährung EUR und den Sortierschlüssel 001.

| DE00<br>Global Bike Germany GmbH                     |                                  |            |                   |                                 |                          |  |  |
|------------------------------------------------------|----------------------------------|------------|-------------------|---------------------------------|--------------------------|--|--|
| STEUERUNGSDATEN V                                    | ANLEGEN/BANK/ZINS                | VERWALTUNG | ÄNDERUNGSHISTORIE |                                 |                          |  |  |
| Kontensteuerung                                      |                                  |            |                   |                                 |                          |  |  |
| Kontowährung:                                        | EUR (Euro)                       |            |                   | Steuerkategorie:                | $\overline{\phantom{m}}$ |  |  |
| Nur Saldo in Hauswährung:<br>Kursdifferenzschlüssel: | Nein<br>$\overline{\phantom{a}}$ |            |                   | Buchung ohne Steuer<br>erlaubt: | Nein                     |  |  |
| BewertGruppe: -                                      |                                  |            |                   | Abstimmkonto für Kontoart:      |                          |  |  |
|                                                      |                                  |            |                   | Abweichendes Sachkonto: -       |                          |  |  |
| Kontoverwaltung                                      |                                  |            |                   |                                 |                          |  |  |
| OP-Verwaltung:                                       | Nein                             |            |                   | Berechtigungsgruppe:            |                          |  |  |
| Ledgergruppenspezifisches<br>Ausgleichen:            | Nein                             |            |                   |                                 |                          |  |  |
| Sortierschlüssel:                                    | 001 (Buchungsdatum)              |            |                   |                                 |                          |  |  |

**Abbildung 4.24** Buchungskreisdaten des Sachkontos 1000000

Mit einem Klick ganz oben links auf das Symbol < (im Screenshot nicht zu sehen) gelangen Sie zurück zu den Sachkontostammdaten. Im Bereich **Controlling-Daten** sehen Sie, dass das Sachkonto 1000000 erwartungsgemäß den beiden Kostenrechnungskreisen EU00 und NA00 zugeordnet ist.

Tabelle 4.3 fasst die wesentlichen Informationen der oben genannten Sachkontonummern im Kontenplan GL00 zusammen.

| <b>Nummer</b> | Kurztext (DE)         | Sachkontoart         | Kontengruppe                |
|---------------|-----------------------|----------------------|-----------------------------|
| 1000000       | Rohstoffe             | Bestandskonto        | Umlaufvermögen              |
| 3300000       | Verbindl, aus LuL     | <b>Bestandskonto</b> | Fremdkapital                |
| 4000000       | Umsatzerlöse          | Erlöse               | Betriebliche Erträge        |
| 6340000       | <b>F&amp;F Kosten</b> | Primärkosten         | Betriebliche Aufwendungen   |
| 9100000       | WE/RE                 | Bestandskonto        | Vortrag, Kapital, Statistik |

**Tabelle 4.3** Allgemeine Daten ausgewählter Sachkonten

#### **4.4.2 Debitorenkonto**

Bei der Verwendung der Debitorenbuchhaltung in SAP S/4HANA werden alle Geschäftsvorfälle einen Kunden betreffend auf ein Nebenbuchkonto (hier Debitorenkonto) verbucht. Für dieses Konto muss ein Debito-

7

ГIJ

renstammsatz bzw. genauer gesagt ein Geschäftspartner mit der Partnerrolle **Debitor** angelegt werden. Der Geschäftspartner mit der Rolle **Kunde** wurde bereits in Kapitel 2, »Vertrieb«, eingeführt, da dieser im Vertrieb zur Abwicklung von Verkaufsaktivitäten verwendet wird. Gegenüber Debitoren bestehen Forderungen für erfolgte Warenlieferungen oder für erbrachte Dienstleistungen. In der Rolle **Debitor** werden die für einen oder mehrere Buchungskreise relevanten Daten eines Kunden gepflegt.

Mitarbeiter der Debitorenbuchhaltung finden die entsprechende Fiori-App zur Verwaltung von Geschäftspartnerstammdaten z. B. über folgenden Pfad:

## **Finanzwesen** - **Debitorenbuchhaltung** - **Debitorenbuchhalter** - **Geschäftspartnerstammdaten verwalten**

## **Übung: Debitorenstammsatz analysieren**

In der Rolle von Stephanie Bernard, Debitorenbuchhalterin bei Global Bike Inc., analysieren Sie den Geschäftspartnerstammsatz des Kunden Beantown Bikes in Boston.

## **Ihr Geschäftspartnerstammsatz**

Dieses Mal werden Sie sich allerdings Ihren eigenen Geschäftspartner anzeigen. Dafür verwenden Sie die Debitorennummer 129###, wobei Sie die Zeichen ### durch die von Ihrem Dozenten genannte dreistellige ID ersetzen.

Rufen Sie dazu die oben genannte Fiori-App auf und tragen Sie im Feld **Geschäftspartner** *129###* ein. Bestätigen Sie mit (¢) oder **Start**. Klicken Sie in der Ergebnisliste am Ende der einzigen Zeile auf das Symbol  $\geq$ , um sich den Geschäftspartnerstammsatz anzuschauen (siehe Abbildung 4.25).

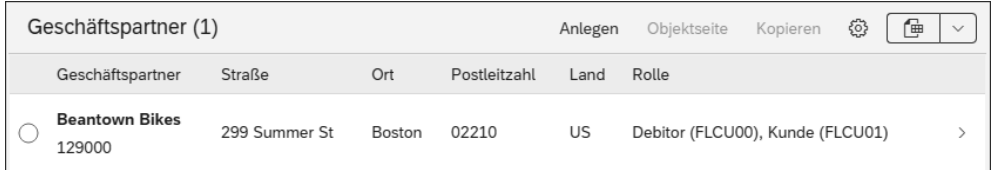

**Abbildung 4.25** Ergebnisliste von Geschäftspartnerstammsätzen in der Fiori-App »Geschäftspartnerstammdaten verwalten«

Navigieren Sie zum Bereich **Rollen** und klicken Sie am Ende der Zeile für die Geschäftspartnerrolle **Debitor (FLCU00)** erneut auf das Symbol |> | (siehe Abbildung 4.26).

**Geschäftspartnerrolle Debitor (FLCU00)**

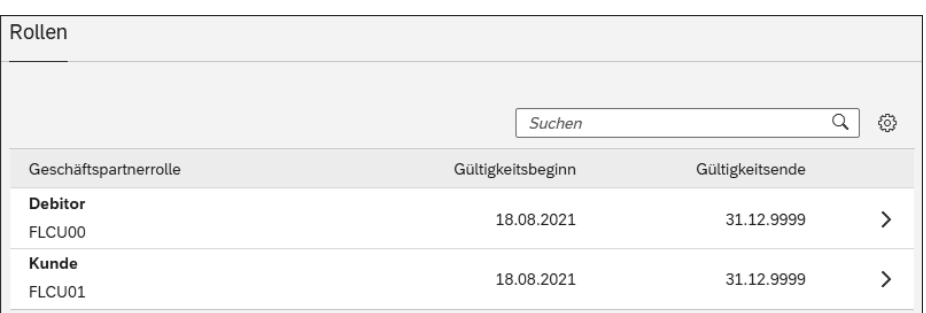

**Abbildung 4.26** Geschäftspartnerrollen von Beantown Bikes

**Buchungskreisdaten analysieren** Navigieren Sie im Debitorenstammsatz nun zu den Buchungskreisdaten, indem Sie den Bereich **Buchungskreise** wählen. Hier sehen Sie, dass dieser Debitor lediglich für den Buchungskreis US00 angelegt ist. Lassen Sie sich die Detaildaten anzeigen, indem Sie wie in Abbildung 4.27 dargestellt erneut am Ende der Zeile für Global Bike Inc. auf das Symbol  $\triangleright$  klicken.

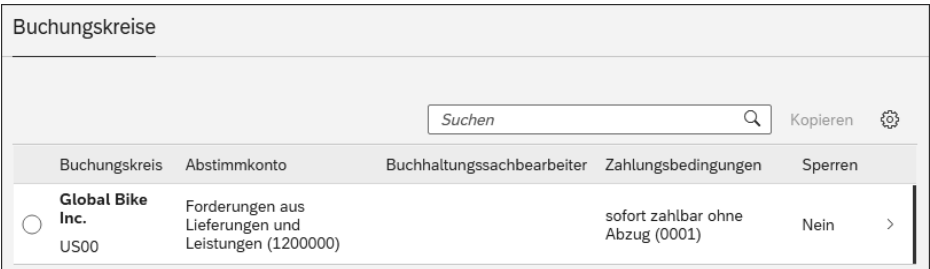

**Abbildung 4.27** Buchungskreise von Beantown Bikes

Die wichtigsten Eigenschaften eines Debitorenstammsatzes sind im Bereich **Finanzen** gepflegt. Das Feld **Abstimmkonto** verweist auf jenes Sachkonto, über das alle bilanzrelevanten Geschäftsvorfälle aus der Debitorenbuchhaltung in die Hauptbuchhaltung parallel fortgeschrieben werden. Abbildung 4.28 verdeutlicht den allgemeinen Zusammenhang zwischen Nebenbuch- und Hauptbuchkonten beispielhaft anhand von zwei Rechnungen für verschiedene Debitoren. Die Beträge der Soll-Seite in den Nebenbuchkonten von Debitor 129000 und Debitor 130000 werden automatisch und einzeln in das Hauptbuchkonto Forderungen LuL fortgeschrieben.

Im Debitorenstammsatz Ihres Kunden Beantown Bikes sehen Sie in den Buchhaltungsdaten neben dem Feld **Abstimmkonto** *1200000* auch das Feld **Sortierschlüssel** *001* (siehe Abbildung 4.29). Dieser Schlüssel bestimmt, nach welchem Feld mögliche Einzelposten dieses Debitorenkontos sortiert werden. In Ihrem Fall ist dies das Belegfeld **Buchungsdatum**.

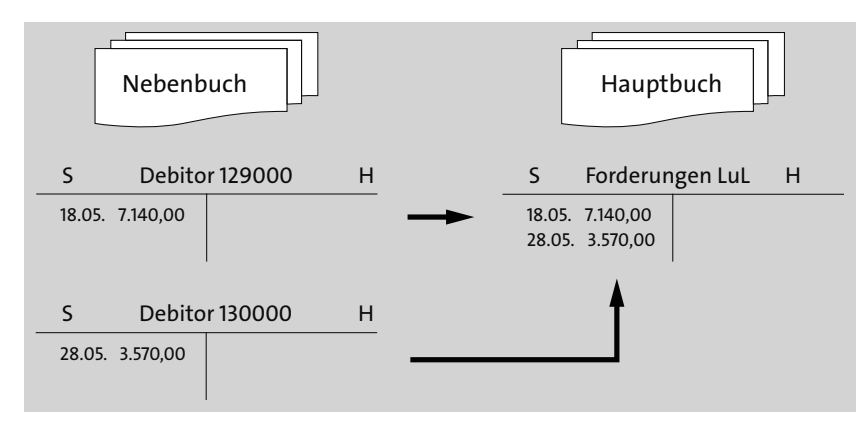

**Abbildung 4.28** Abstimmung zwischen Nebenbuch und Hauptbuch

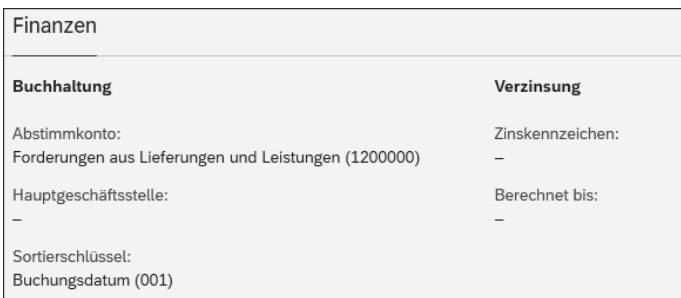

**Abbildung 4.29** Buchhaltungsdaten von Beantown Bikes

Im Teilbereich **Zahlungsdaten** sind für den Debitor lediglich die Zahlungsbedingungen *0001* (sofort zahlbar ohne Abzug) definiert. Das bedeutet in diesem Fall, dass alle Zahlungen sofort fällig werden und keine Abzüge, wie z. B. Skonto, möglich sind. Auch zum Mahnwesen sind bisher keine Daten hinterlegt.

#### **Übung: Debitorenstammsatz erweitern**

Durch eine temporäre Nichtverfügbarkeit eines bestimmten Radtyps wurde der Kunde Beantown Bikes in Boston vom Vertriebsteam in den USA auf die deutsche Zweigstelle hingewiesen und möchte nun dort die angefragten Fahrräder bestellen. Dazu muss der für den Buchungskreis US00 bereits existierende Kundenstammsatz auf DE00 erweitert werden. Die allgemeinen Daten des Debitors bleiben unberührt.

In der Rolle von Maxi Haase, Debitorenbuchhalterin bei Global Bike Germany GmbH, pflegen Sie zunächst die Buchungskreisdaten für DE00 nach. Zur Erweiterung eines Stammsatzes verwenden Sie erneut die bereits ver $\boldsymbol{V}$ 

wendete Fiori-App **Geschäftspartnerstammdaten verwalten**. Nach dem Öffnen der App tragen Sie im Feld **Geschäftspartner** die Nummer Ihres Kunden *Beantown Bike* (129###) ein und bestätigen mit ↔. Selektieren Sie in der Ergebniszeile Ihren Debitor.

Ihnen werden die allgemeinen Daten angezeigt. Um den Debitorensatz ändern zu können, klicken Sie oben rechts auf **Bearbeiten**. Im Bereich **Rollen** wählen Sie erneut die Geschäftspartnerrolle **FLCU00** aus und navigieren in den Bereich **Buchungskreise**. Kopieren Sie die gepflegten Daten für den Buchungskreis, indem Sie wie in Abbildung 4.30 gezeigt die Zeile markieren und auf das Symbol **Kopieren** klicken.

|               | Suchen        |                            | Anlegen<br>Kopieren | Löschen | සූ |
|---------------|---------------|----------------------------|---------------------|---------|----|
| Buchungskreis | Abstimmkonto  | Buchhaltungssachbearbeiter | Zahlungsbedingungen | Sperren |    |
| <b>US00</b>   | 1200000<br>гu |                            | 0001<br>ب-          |         |    |

**Abbildung 4.30** Kopieren von Buchungskreisdaten

Im sich öffnenden Fenster tragen Sie zunächst den Buchungskreis *DE00* ein. Beim Betrachten der einzelnen Feldinhalte erkennen Sie, dass die Werte der US-Firma für Deutschland übernommen wurden. Dies betrifft im Teilbereich **Buchhaltung** z. B. das Abstimmkonto 1200000 und den Sortierschlüssel 001.

Zur Demonstration unterschiedlich gepflegter Daten in verschiedenen Buchungskreisen ändern Sie im Teilbereich **Zahlungsdaten** die **Zahlungsbedingung** von *0001* auf *0002* (innerhalb von 14 Tagen 1 % Skonto, innerhalb von 30 Tagen ohne Abzug). Alle anderen Felder belassen Sie, wie sie sind. Bestätigen Sie Ihre Eingaben unten rechts mit einem Klick auf **Übernehmen**. Zurück im Debitorenstammsatz wählen Sie unten rechts **Anwenden**. Sichern Sie abschließend die Änderungen an Ihrem Geschäftspartnerstammsatz, indem Sie unten rechts **Sichern** wählen. Das System quittiert den Erfolg mit der Meldung **Stammdatensatz gesichert**.

Damit ist der Debitor nun für die Finanzbuchhaltung in Deutschland eingerichtet. Bevor der Kunde jedoch bei Global Bike Germany GmbH bestellen kann, muss der dortige Vertrieb den Kundenstammsatz auf mindestens einen Vertriebsbereich erweitern.

#### **4.4.3 Kreditorenkonto**

Bei der Verwendung der Kreditorenbuchhaltung werden im SAP-System alle Geschäftsvorfälle einen Lieferanten betreffend auf einem Kreditorenkonto verbucht. Analog zu den Debitoren muss für diesen ein Kreditorenstammsatz bzw. genauer gesagt ein Geschäftspartner mit der Partnerrolle **Kreditor** angelegt werden. Der Geschäftspartner mit der Rolle **Lieferant** wurde in Kapitel 3, »Einkauf und Beschaffung«, bereits vorgestellt. Gegenüber Kreditoren bestehen Verbindlichkeiten für erhaltene Warenlieferungen oder Dienstleistungen. In der Rolle **Kreditor** werden die für einen oder mehrere Buchungskreise relevanten Daten eines Lieferanten gepflegt.

Mitarbeiter der Kreditorenbuchhaltung finden die entsprechende Fiori-App zur Verwaltung von Geschäftspartnerstammdaten z. B. über folgenden Pfad:

# **Finanzwesen** - **Kreditorenbuchhaltung** - **Kreditorenbuchhalter** - **Geschäftspartnerstammdaten verwalten**

# **Übung: Kreditorenstammsatz analysieren**

In der Rolle von Silvia Cassano, Lieferantenbuchhalterin bei Global Bike Inc., analysieren Sie den Kreditorenstammsatz des Lieferanten Olympic Protective Gear in Atlanta.

Rufen Sie dazu die oben genannte Fiori-App auf und tragen Sie im Feld **Geschäftspartner** *101###* ein. Ersetzen Sie dabei die Zeichen ### durch die von Ihrem Dozenten genannte dreistellige ID. Bestätigen Sie mit  $\leftarrow$  oder **Start**. Klicken Sie in der Ergebnisliste am Ende der einzigen Zeile auf das Symbol  $\triangleright$  (siehe Abbildung 4.31).

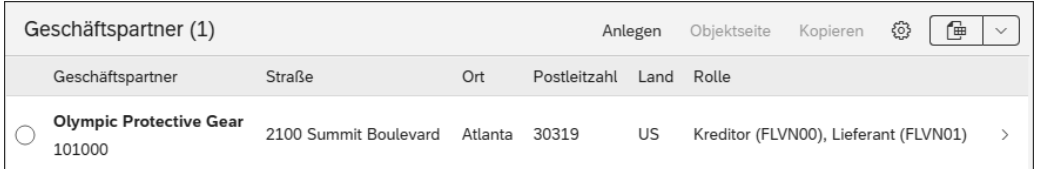

**Abbildung 4.31** Ergebnisliste von Geschäftspartnerstammsätzen

Navigieren Sie zum Bereich **Rollen** und klicken Sie am Ende der Zeile für die Geschäftspartnerrolle **Kreditor (FLVN00)** erneut auf das Symbol (siehe Abbildung 4.32).

Navigieren Sie im Debitorenstammsatz nun zu den Buchungskreisdaten, indem Sie den Bereich **Buchungskreise** wählen. Hier sehen Sie, dass dieser Kreditor lediglich für den Buchungskreis US00 angelegt ist. Lassen Sie sich die Detaildaten anzeigen, indem Sie wie in Abbildung 4.33 dargestellt erneut am Ende der Zeile für Global Bike Inc. auf das Symbol  $\triangleright$  klicken.

**Geschäftspartnerrolle Kreditor (FLVN00)**

**Buchungskreisdaten analysieren**

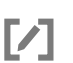

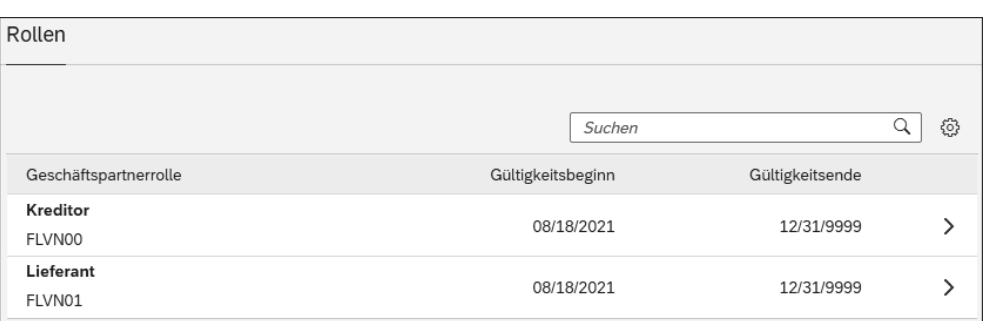

**Abbildung 4.32** Geschäftspartnerrollen von Olympic Protective Gear in der Fiori-App »Geschäftspartnerstammdaten verwalten«

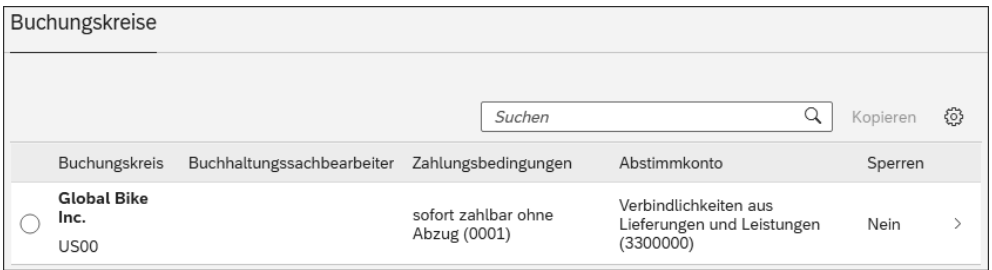

**Abbildung 4.33** Buchungskreise von Olympic Protective Gear

Analog zur Debitorenbuchhaltung ist auch für Kreditorenstammsätze das Pflichtfeld **Abstimmkonto** zu pflegen, das auf das Hauptbuchkonto *Verbindlichkeiten LuL* zeigt, das bei lieferantenbezogenen Geschäftsvorfällen parallel mit bebucht wird (siehe Abbildung 4.34).

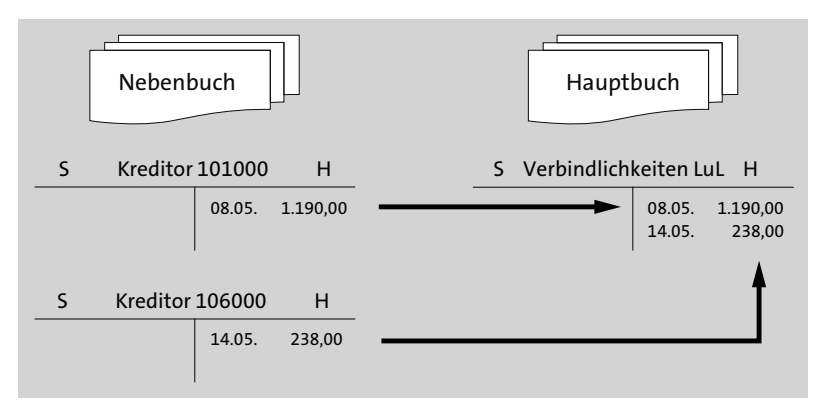

**Abbildung 4.34** Abstimmung zwischen Nebenbuch und Hauptbuch

Wie Sie im Bereich **Buchhaltung** im Feld **Abstimmkonto** sehen können, ist bei Global Bike genau ein solches Sachkonto mit der Nummer *3300000* (Verbindlichkeiten) für den Abgleich aller relevanten Buchungen ins Hauptbuch definiert. In den folgenden Bereichen sind einige weitere Daten wie z. B. die Zahlungsbedingungen gepflegt.

#### **4.4.4 Hausbankkonto**

Als drittes Beispiel eines Nebenbuchkontos seien hier die Hausbanken vorgestellt. In S/4HANA ist die Bankbuchhaltung innerhalb des Cash Managements abgebildet, das im Abschnitt 4.6.2, »Nebenbuchhaltungen«, genauer vorgestellt wird. Für Global Bike sind insgesamt vier Banken gepflegt. Abbildung 4.35 zeigt das Ergebnis der mithilfe von App Finder zu findenden Fiori-App **Hausbanken anzeigen**.

| Hausbank (4) Standard $\vee$ |                                |                                 |              | $\checkmark$ |
|------------------------------|--------------------------------|---------------------------------|--------------|--------------|
| Bankland                     | Bankschlüssel                  | Buchungskreis                   | Hausbank     |              |
| DE (Deutschland)             | 82080000 (Commerzbank)         | DE00 (Global Bike Germany GmbH) | CВ           |              |
| DE (Deutschland)             | 50070010 (Deutsche Bank)       | DE00 (Global Bike Germany GmbH) | DB           |              |
| US (USA)                     | 011000390 (Bank of USA)        | US00 (Global Bike Inc.)         | <b>BANKB</b> |              |
| US (USA)                     | 820800001 (Bank of California) | US00 (Global Bike Inc.)         | <b>BANKC</b> |              |

**Abbildung 4.35** Ergebnisliste von Hausbankstammsätzen

Für die Hausbank CB (Commerzbank) ist für Global Bike Germany GmbH ein Hausbankkonto mit der Nummer 1000 hinterlegt. Abbildung 4.36 zeigt die allgemeinen Informationen des Hausbankkontos.

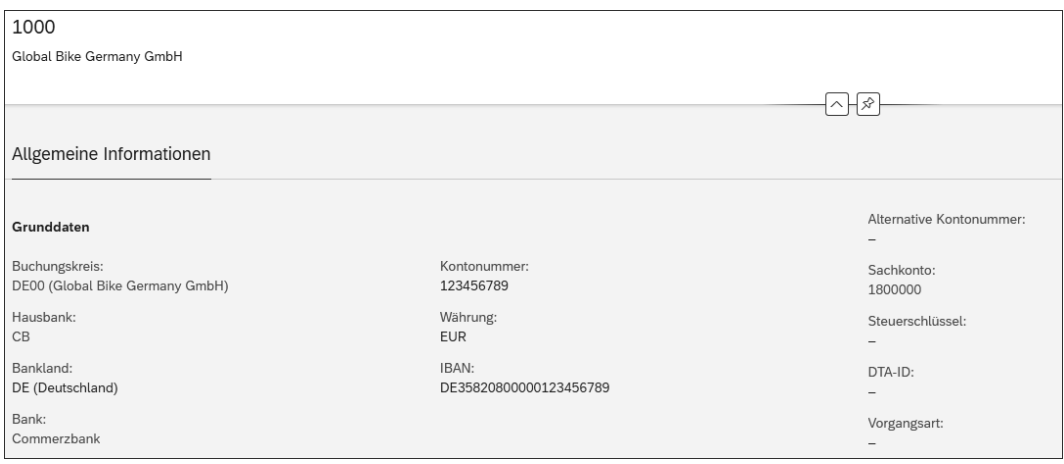

**Abbildung 4.36** Allgemeine Informationen des Hausbankkontos 1000

Ein Klick auf das zugeordnete Hauptbuchkonto 1800000 offenbart, dass es sich dabei um ein Sachkonto der Art Bestandskonto und nicht um ein Geldkonto handelt.

Damit sind die wesentlichen Stammdaten des externen Rechnungswesens vorgestellt. In den folgenden Abschnitten werden die Stammdaten des internen Rechnungswesens behandelt.

#### **4.4.5 Kostenart und Erlösart**

**Kostenarten** *Kostenarten* sind das zentrale Stammdatum der Kostenartenrechnung. Jede Kostenart ist von genau einem Kostenartentyp, der bestimmt, für welche Vorgänge die Kostenart verwendet werden kann. Man unterscheidet zunächst zwischen *primären* und *sekundären* Kostenarten.

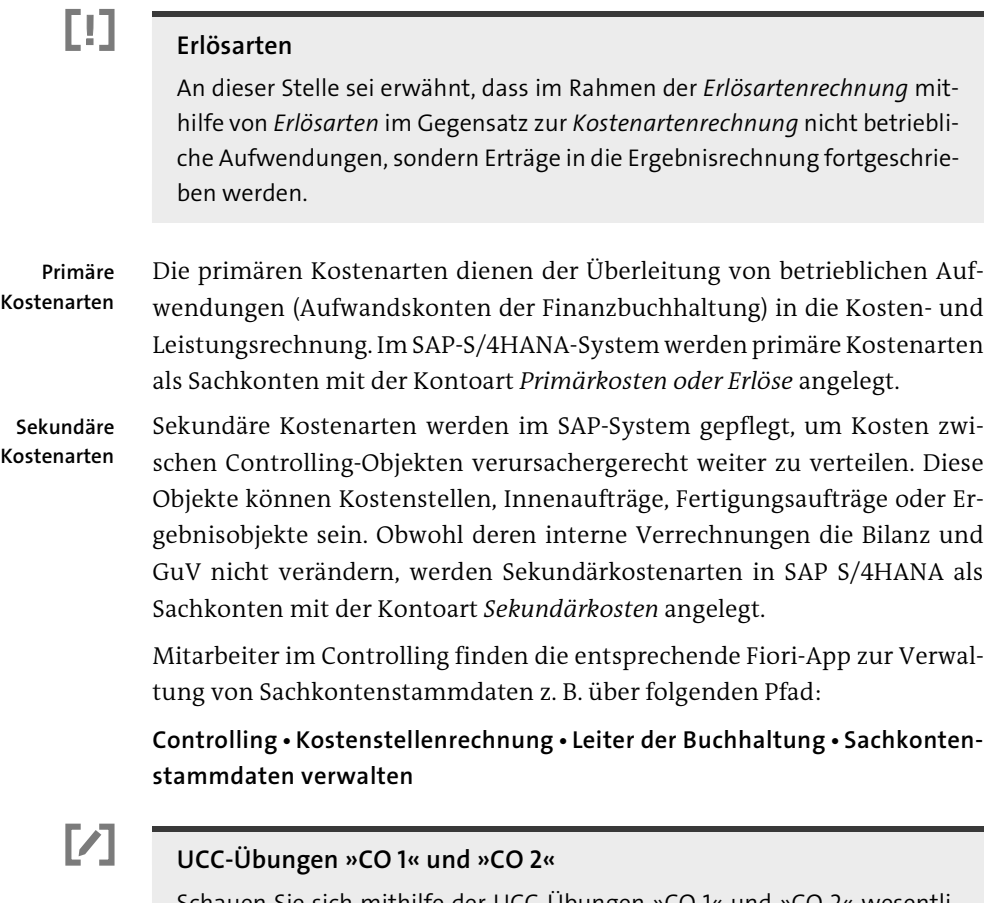

Schauen Sie sich mithilfe der UCC-Übungen »CO 1« und »CO 2« wesentliche primäre und sekundäre Kostenarten bei Global Bike an. Sie finden diese unter *http://www.sap-press.de/5284*, **Materialien zum Buch**.

# **4.4.6 Kostenstelle**

Eine *Kostenstelle* definiert einen Ort der Gemeinkostenentstehung nach räumlichen, funktionalen oder technischen Aspekten. Häufig bilden Kostenstellen Abteilungen eines Unternehmens ab. Sie sind meist unbefristet und werden klar durch eine bestimmte Person verantwortet. Kostenstellen dienen in erster Linie der Sammlung und vollständigen Weiterverrechnung von Gemeinkosten im Laufe einer Abrechnungsperiode.

Man unterscheidet zwischen *primären* Kostenstellen (auch End- oder Hauptkostenstellen genannt), die ihre Leistungen direkt auf Produkte verrechnen, und *sekundären* Kostenstellen (bzw. Vor- oder Hilfskostenstellen), die Leistungen für andere Kostenstellen erbringen. So stellt ein Montageroboter z. B. eine primäre Kostenstelle und ein Wartungsteam eine sekundäre Kostenstelle dar.

Mitarbeiter im Controlling finden die entsprechende Fiori-App zur Verwaltung von Kostenstellen z. B. über folgenden Pfad:

# **Controlling** - **Kostenstellenrechnung** - **Controller** - **Kostenstellen verwalten**

# **Übung: Kostenstellenstammsätze analysieren**

Die Leiterin der Finanzabteilung von Global Bike Inc., Danielle Cohen, hat bei den Chefcontrollern von GBI (Jamie Shamblin) und von Global Bike Germany (Berta Jockel) eine Übersicht und einen Vergleich der Kostenstellen für Nordamerika und Europa angefragt.

Nutzen Sie die Fiori-App **Kostenstellen verwalten** zur Anzeige von Kostenstellen. Verschaffen Sie sich einen Überblick, suchen Sie die eine zusätzliche Kostenstelle in Nordamerika und schauen Sie sich diese im Detail an.

Zum späteren Vergleich der Kostenstellen beider Regionen bietet es sich an, gleich ein zweites Browserfenster zu öffnen und in beiden die Fiori-App **Kostenstellen verwalten** zu öffnen. Stellen Sie in den Filtereinstellungen des einen Fensters im Feld **Kostenrechnungskreis** *NA00* für Nordamerika und in dem anderen *EU00* für Europa ein. Zusätzlich tragen Sie im Feld **Kostenstelle** beide Male »\*000« ein. Dadurch werden für Nordamerika und Europa alle auf 000 endenden Kostenstellen angezeigt. Bestätigen Sie Ihre Eingaben in beiden Fenstern mit (¢) oder klicken Sie auf **Start**. Abbildung 4.37 listet alle Kostenstellen für Nordamerika auf.

**Primäre und sekundäre Kostenstellen**

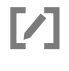

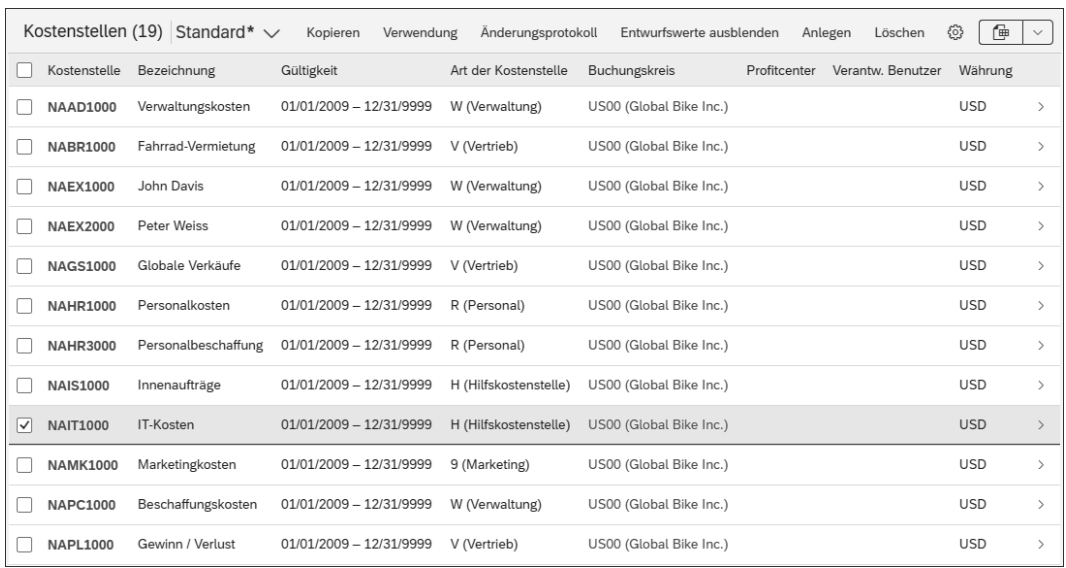

**Abbildung 4.37** Kostenstellen im Kostenrechnungskreis NA00 (Auszug) in der Fiori-App »Einzelposten anzeigen im Hauptbuch«

Nach einem kurzen Vergleich sehen Sie, dass im Feld **Kostenrechnungskreis** mit dem Eintrag *NA00* eine Kostenstelle existiert, die es in *EU00* nicht gibt. Dies ist die Kostenstelle NAIT1000 für die konzernweite IT-Abteilung. Wählen Sie diese durch Klick auf das Symbol > am Ende der Zeile aus. Abbildung 4.38 zeigt die allgemeinen Informationen des Stammsatzes.

Die Kostenstelle für IT-Kosten ist im Kostenrechnungskreis NA00 vom 1. Januar 2009 unbegrenzt bis 31.12.9999 gültig. Verantwortlicher ist der globale IT-Manager in der Abteilung *Global IT*. Zur Kategorisierung ist als Kostenstellenart in diesem Fall *H (Hilfskostenstelle)* angegeben. Andere Kostenstellen bei Global Bike sind von der Art *F (Fertigung)*, *V (Vertrieb)* oder W (Verwaltung). Der nächsthöhere Hierarchiebereich ist die IT-Abteilung N5000. Des Weiteren sind der Geschäftsbereich BI00 (Fahrräder) und als Währung USD (US-Dollar) eingestellt.

Im Bereich **Steuerung** ist hinterlegt, dass diese Kostenstelle Verbrauchsmengen führen soll und dass sie keine Erlöse empfangen darf. In den anderen Bereichen sind keine relevanten Informationen gepflegt.

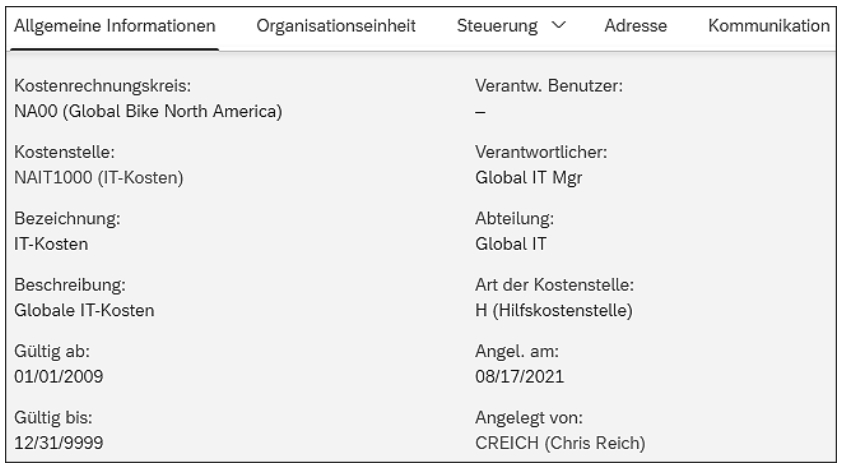

**Abbildung 4.38** Allgemeine Informationen der Kostenstelle NAIT1000

## **4.4.7 Leistungsart**

*Leistungsarten* definieren spezifische Leistungen, die auf einer Kostenstelle erbracht werden können. Einer Kostenstelle können keine, eine oder mehrere Leistungsarten zugeordnet sein. Eine Leistungsart wiederum kann verschiedenen Kostenstellen zugeordnet sein. Sie drückt eine Größeneinheit aus, zu der alle leistungsabhängigen Kosten proportional sind. Beispiele sind die Leistung einer bestimmten Maschine in Minuten, unterschiedliche Tätigkeitsarten eines Mitarbeiters in Stunden oder produzierte Einheiten in Stück. Damit bildet die Leistungsart die Grundlage für die Gemeinkostenverrechnung von Hilfskostenstellen auf Endkostenstellen.

Ein Verrechnungspreis wird in SAP S/4HANA als ein Plantarif definiert oder als ein Ist-Tarif erfasst. Er bewertet eine Einheit einer Leistungsart, die von einer bestimmten Kostenstelle erbracht werden kann.

Mitarbeiter im Controlling finden die entsprechende Fiori-App **Leistungsarten verwalten** z. B. über den folgenden Pfad:

## **Controlling** - **Kostenstellenrechnung** - **Controller** - **Leistungsarten verwalten**

Bei Global Bike sind insgesamt sieben Leistungsarten gepflegt (siehe Abbildung 4.39).

**Grunddaten analysieren** Durch einen Klick auf das Symbol > am Ende der Zeile erhalten Sie Detaildaten zum jeweiligen Ergebniseintrag. Für die Leistungsart *LABOR* ergeben sich die in Abbildung 4.40 gezeigten Grunddaten.

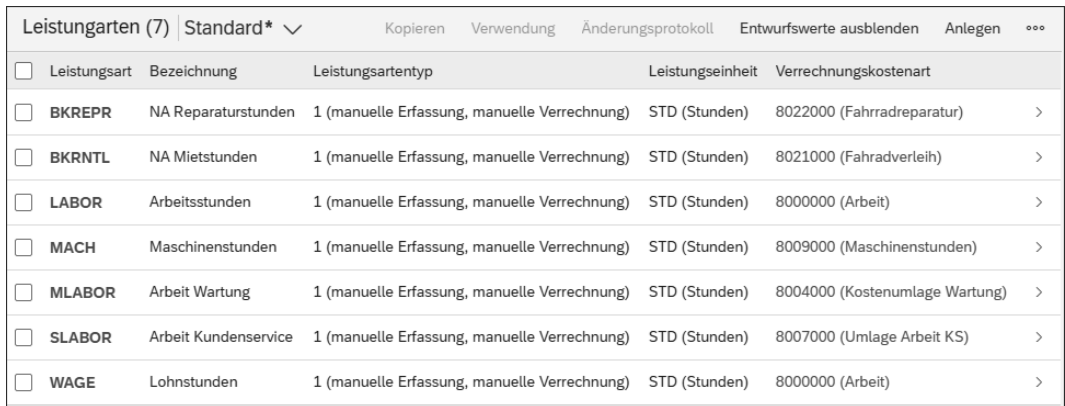

#### **Abbildung 4.39** Gepflegte Leistungsarten bei Global Bike

| Allgemeine Informationen                                  | Verrechnung $\vee$ | Kennzeichen                        | Ausbringung |
|-----------------------------------------------------------|--------------------|------------------------------------|-------------|
| Kostenrechnungskreis:<br>NA00 (Global Bike North America) |                    | Gültig bis:<br>12/31/9999          |             |
| Leistungsart:<br>LABOR (Arbeitsstunden)                   |                    | Leistungseinheit:<br>STD (Stunden) |             |
| Bezeichnung:<br>Arbeitsstunden                            |                    | Kostenstellenarten:<br>÷           |             |
| Beschreibung:<br>Arbeitsstunden                           |                    | Angel. am:<br>08/19/2021           |             |
| Gültig ab:<br>01/01/2009                                  |                    | Angelegt von:<br>Chris Reich       |             |

**Abbildung 4.40** Grunddaten der Leistungsart LABOR

Neben der Gültigkeit (**Gültig bis**) und den Bezeichnungen sind im ersten Bereich **Allgemeine Informationen** die Leistungseinheit *STD* (Stunden) sowie die möglichen Kostenstellenarten (hier *\** für alle Kostenstellenarten) angegeben.

Im nächsten Bereich **Verrechnung** folgen die Vorschlagswerte für die spätere Verrechnung. Der hier im Feld **Leistungsartentyp** gewählte Typ *1* legt fest, dass die Leistungsmengen manuell erfasst und später über die sekundäre Verrechnungskostenart *8000000* verrechnet werden sollen. Darüber hinaus ist eingestellt, dass der Tarif automatisch auf Basis der Planleistung ermittelt werden soll. Dazu werden alle Plankosten durch die geplante Leistungsausbringung geteilt.

## **4.4.8 Statistische Kennzahl**

*Statistische Kennzahlen* dienen als Basis für interne Verrechnungen wie Umlagen und Verteilungen von *Sender-* an *Empfängerkostenstellen* bzw. zwischen anderen Controlling-Objekten. Dies können z. B. die Anzahl an Mitarbeitern in einer Abteilung oder einem Büro, die Telefoneinheiten in Minuten oder die Stromnutzung in Kilowattstunden sein.

**Interne Verrechnungen**

In SAP S/4HANA finden Controlling-Mitarbeiter die entsprechende Fiori-App **Statistischen Kennzahlen verwalten** z. B. über den folgenden Pfad:

## **Controlling** - **Kostenstellenrechnung** - **Controller** - **Statistische Kennzahlen verwalten**

Bei Global Bike sind für die interne Verrechnung folgende statistische Kennzahlen angelegt (siehe Abbildung 4.41): *Anzahl Mitarbeiter* und *Fläche in Quadratmeter*.

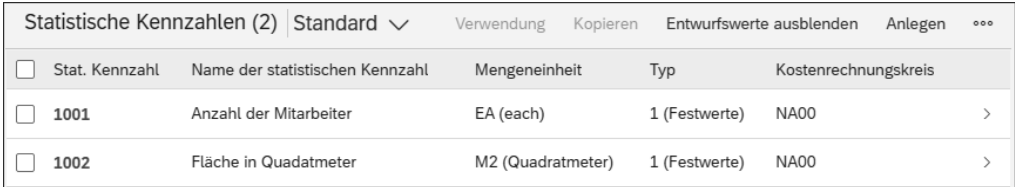

**Abbildung 4.41** Statistische Kennzahlen bei Global Bike

#### **4.4.9 Innenauftrag**

Im Gegensatz zu meist unbefristeten, räumlich gebundenen Kostenstellen dient ein *Innenauftrag* der Planung, Sammlung und Abrechnung von Kosten für zeitlich begrenzte, örtlich ungebundene, innerbetriebliche Maßnahmen, Projekte oder Aufgaben.

Im SAP-System werden *echte* von *statistischen* Aufträgen unterschieden. Echte Innenaufträge werden mit Primärkosten belastet, um diese nach Abschluss der Maßnahme auf eine Kostenstelle, einen Kunden oder eine Anlage abzurechnen. Auf statistische Innenaufträge kann parallel zu einer bestimmten Kostenstelle zu Auswertungszwecken gebucht werden. Eine Abrechnung ist hier nicht möglich.

Da Global Bike bisher keine Innenaufträge verwendet, ist die dafür notwendige App den Mitarbeitern des Controllings nicht zugeordnet. Wie in Abschnitt 1.5, »Navigation in SAP S/4HANA«, beschrieben, kann die Fiori-App **Innenaufträge verwalten** allerdings über die Suche bzw. den App Finder aufgerufen und genutzt werden.

**Echte und statistische Innenaufträge**

#### **4.4.10 Profitcenter**

Es gibt Konzepte zur Unternehmensführung, die unterstellen, dass die Leistung von Abteilungen durch Ergebnisverantwortung und Konkurrenz im eigenen Haus gesteigert wird. Solche selbstverantwortlichen Bereiche können durch *Profitcenter* abgebildet werden. Die unternehmensinterne Perspektive macht den Unterschied zur »externen« Ergebnisrechnung deutlich.

Bei aktivierter Profitcenter-Rechnung werden alle für einen einzelnen Arbeitsplatz oder eine Organisationseinheit relevanten betrieblichen Vorgänge und Verrechnungen parallel fortgeschrieben, um dadurch eine Ergebnisverantwortung von Teilunternehmensbereichen abzubilden. Diese rein statistischen Ergebnisse können nach dem Umsatz- oder Gesamtkostenverfahren ausgewiesen werden.

Im Beispielkonzern Global Bike ist die Profitcenter-Rechnung nicht aktiv. Daher existieren im SAP-System auch noch keine Profitcenter. Die dafür notwendige Fiori-App **Profitcenter verwalten** findet sich über die Suche bzw. im App Finder.

#### **4.4.11 Gruppen**

**Gruppen ähnlicher Objekte** Inhaltlich ähnliche Objekte aller bisher vorgestellten Stammdaten des Controllings können zu *Gruppen* zusammengefasst werden. So helfen *Kostenarten-*, *Kostenstellen-* oder *Profitcenter-Gruppen* bei der Verrechnung von Kosten auf sehr detailliert ausgestaltete Empfängerobjekte.

Mitarbeiter im Controlling finden die Fiori-App zur Verwaltung von Kostenartengruppen z. B. über den folgenden Pfad:

Controlling · Kostenstellenrechnung · Controller · Kostenartengruppen ver**walten**

# Г⁄ 1

#### **UCC-Übung »CO 3«**

Schauen Sie sich mithilfe der UCC-Übung »CO 3« Kostenartengruppen bei Global Bike an. Sie finden die Übung unter *http://www.sap-press.de/5284*, **Materialien zum Buch**.

# **Standardhierarchie** Unter allen Kostenstellengruppen nimmt die *Standardhierarchie* eine besondere Rolle ein. Diese Baumstruktur definiert den grundlegenden hierarchischen Aufbau aller vorhandenen Kostenstellen innerhalb eines Kostenrechnungskreises. Neue Kostenstellen, aber auch Profitcenter, müssen dieser Hierarchie zugeordnet werden.

7

Mitarbeiter im Controlling finden die Fiori-App **Kostenstellengruppen verwalten**, inklusive der Standardhierarchie, z. B. über den folgenden Pfad:

## **Controlling** - **Kostenstellenrechnung** - **Controller** - **Kostenstellengruppen verwalten**

#### **UCC-Übung »CO 4«**

Schauen Sie sich mithilfe der UCC-Übung »CO 4« die für Global Bike Inc. definierte Standardhierarchie an. Sie finden die Übung unter *http://www. sap-press.de/5284*, **Materialien zum Buch**.

Abbildung 4.42 zeigt die Standardhierarchie für den Kostenrechnungskreis NA00 bei Global Bike.

| Kostenstellengruppe/Kostenstelle | Name                      | Verantwortlicher   | Buchungskreis |
|----------------------------------|---------------------------|--------------------|---------------|
| $\vee$ 몹 NA00                    | GB North America C        |                    |               |
| > E N1000                        | Corporate                 |                    |               |
| > E N2000                        | Administration and Fi     |                    |               |
| $\vee$ $\frac{1}{2}$ N3000       | Marketing & Sales         |                    |               |
| $\vee$ $\mathbb{R}$ N3100        | Marketing                 |                    |               |
| <b>NAMK1000</b>                  | Marketingkosten           | NA Mark Mgr        | <b>US00</b>   |
| $\vee$ $\mathbb{E}$ N3200        | Sales                     |                    |               |
| <b>NABR1000</b>                  | Fahrrad-Vermietung        | NA BR Responsible  | <b>US00</b>   |
| <b>NASA1000</b>                  | Verkaufskosten            | NA Sales Mgr       | <b>US00</b>   |
| $\vee$ $\mathbb{R}$ N3300        | <b>Global Sales</b>       |                    |               |
| <b>NAGS1000</b>                  | Globale Verkäufe          | NA Glob Sales Mgr  | <b>US00</b>   |
| <b>NAPL1000</b>                  | Gewinn / Verlust          | NA P/L Responsible | <b>US00</b>   |
| $\vee$ $\mathbb{R}$ N4000        | Operations                |                    |               |
| > 吕 N4100                        | Research & Develop        |                    |               |
| > 2 N4200                        | Production                |                    |               |
| > E N4300                        | Plant Maintenance         |                    |               |
| > E N4400                        | <b>Quality Management</b> |                    |               |
| > & N4500                        | Service Management        |                    |               |
| > E N5000                        | Information Technolo      |                    |               |

**Abbildung 4.42** Standardhierarchie für den Kostenrechnungskreis NA00 (Auszug)

Auf der höchsten Hierarchieebene werden Kostenstellen in die Knoten *N1000* (Konzern), *N2000* (Verwaltung und Finanzen), *N3000* (Marketing und Vertrieb), *N4000* (Betrieb) sowie die oben schon erwähnten IT-Dienstleistungen *N5000* kategorisiert. Auf der zweiten Ebene finden sich dann Gruppen wie *N2300* (Beschaffung), *N3200* (Verkauf) oder *N4200* (Produktion).

In Abbildung 4.42 ist der Knoten **Marketing & Sales** vollständig expandiert und der Knoten **Operations** teilexpandiert. Als Blätter der Baumstruktur sieht man die zugeordneten Kostenstellen, z. B. *NAMK1000* (Marketingkosten) oder *NABR1000* (Fahrrad-Vermietung). All diese Kostenstellen sind dem Buchungskreis US00 zugeordnet.

# **4.5 Bewegungsdaten**

- **Belegart** Im externen und internen Rechnungswesen werden Bewegungsdaten zur Dokumentation und zum Nachweis von Buchungen erzeugt. Dabei wird zwischen *Originalbelegen* wie gefaxten Angeboten, Papierrechnungen oder ausgestellten Schecks und vom SAP-S/4HANA-System erstellten *Belegen* unterschieden. Im klassischen Rechnungswesen und so auch in vorangegangenen ERP-Systemen von SAP wurden *Finanzbuchhaltungs*- und *Kostenrechnungsbelege* in separaten Transaktionen erzeugt und in verschiedenen Datenbanktabellen gespeichert. Historisch unterscheidet man daher *Finanzbelege* oder kurz *FI-Belege* sowie *Controlling-Belege* oder kurz *CO-Belege*.
- **Tabelle ACDOCA** Eine technische Besonderheit in SAP S/4HANA besteht in der zentralen Speicherung aller Buchhaltungsbelegpositionen in einer Tabelle. Die Datenbanktabelle *ACDOCA* (für *ACcounting DOCuments A* ) umfasst z. B. Felder der Hauptbuchhaltung, der Anlagenbuchhaltung, der Ergebnisrechnung, des Controllings sowie der Ist-Kalkulation (Material Ledger). Sie bildet damit die Grundlage für das Konzept des integrierten Rechnungswesenbelegs.
- **Universal Journal** Durch die in Abbildung 4.43 gezeigte Integration bisher separierter Felder bei der Erfassung von Geschäftsvorfällen im sogenannten *Universal Journal* entfallen nahezu alle Datenabgleiche zwischen den gezeigten Hauptfunktionen, bisherige Index- und Summentabellen sowie die meisten Abstimmungen am Periodenende. So ist die Anlagenbuchhaltung z. B. jederzeit und automatisch mit der Hauptbuchhaltung abgestimmt.

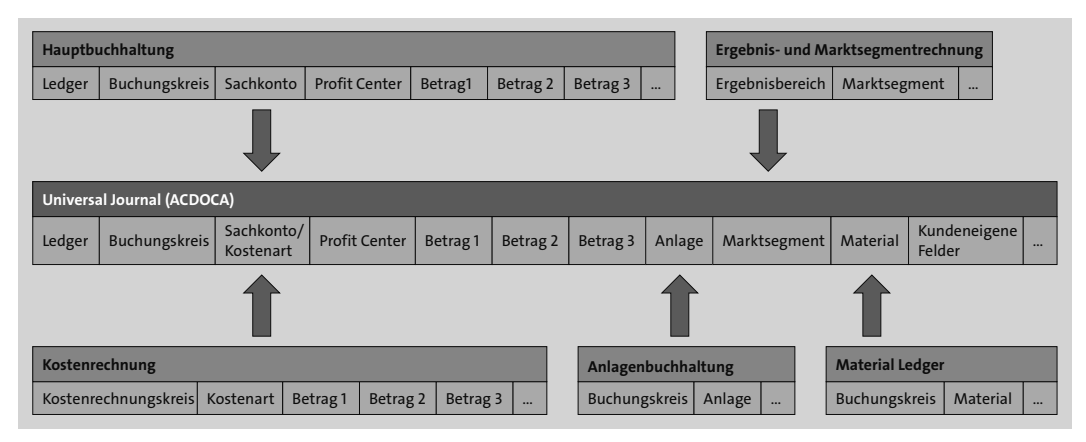

**Abbildung 4.43** Struktur des Universal Journal (Tabelle ACDOCA)

Diese Leseprobe haben Sie beim M. edvbuchversand.de heruntergeladen. Das Buch können Sie online in unserem Shop bestellen.

**Hier zum Shop**